# **Programy pro fotogrammetrii a jejich použití**

Luboš Perna

Bakalářská práce 2020

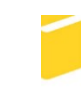

Univerzita Tomáše Bati ve Zlíně Fakulta aplikované informatiky

Univerzita Tomáše Bati ve Zlíně Fakulta aplikované informatiky Ústav informatiky a umělé inteligence

Akademický rok: 2020/2021

# ZADÁNÍ BAKALÁŘSKÉ PRÁCE

(projektu, uměleckého díla, uměleckého výkonu)

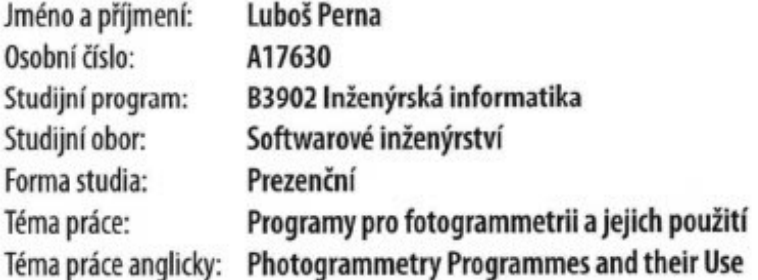

# Zásady pro vypracování

- 1. Vypracujte literární rešerši na téma fotogrammetrie.
- 2. Seznamte se s programy pro fotogrammetrii. V práci je popište.
- 3. Vytvořte a případně upravte fotografie několika reálných objektů dle požadavků programů pro fotogrammetrii.
- 4. V programech pro fotogrammetrii provedte rekonstrukce těchto objektů.
- 5. Vzájemně porovnejte výsledky z těchto programů a doporučte aplikace s nejpřesnějšími rekonstrukcemi.

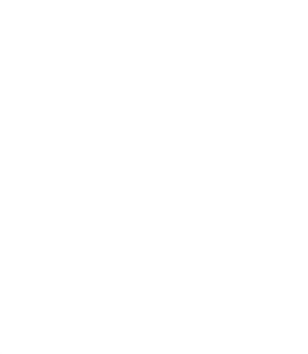

Forma zpracování bakalářské práce: Tištěná/elektronická

#### Seznam doporučené literatury:

- 1. FÖRSTNER, Wolfgang a WROBEL, Bernhard P. Photogrammetric computer vision: statistics, geometry, orientation and reconstruction. Cham: Springer, [2016], @2016. xiii, 816 stran. Geometry and computing, volume 11. ISBN 978-3-319-11549-8.
- 2. LUHMANN, Thomas, ed. et al. Close-range photogrammetry and 3D imaging. 2nd edition. Berlin: De Gruyter, [2014], @2014. xviii, 684 stran. De Gruyter textbock. ISBN 978-3-11-030269-1.
- 3. REMONDINO, Fabio. Heritage Recording and 3D Modeling with Photogrammetry and 3D Scanning. Remote Sensing. 2011, 3(6), 1104-1138. ISSN 2072-4292. Dostupné z: doi:10.3390/rs3061104
- 4. SCIANNA, A., G. F. GAGLIO a M. LA GUARDIA. DIGITAL PHOTOGRAMMETRY, TLS SURVEY AND 3D MODELLING FOR VR AND AR APPLICATIONS IN CH. ISPRS - International Archives of the Photogrammetry, Remote Sensing and Spatial Information Sciences [online]. 2020, XLIII-B2-2020, 901-909 [cit. 2020-11-30]. ISSN 2194-9034. Dostupné z: doi:10.5194/isprs-archives-XLIII-B2-2020-901-2020
- 5. KONECNY, Gottfried. Geoinformation: remote sensing, photogrammetry, and geographic information systems. Second edition. Boca Raton: CRC Press, [2014], @2014. xxxv, 436 stran. ISBN 978-1-4200-6856-6.

Vedoucí bakalářské práce:

Ing. Pavel Pokorný, Ph.D. Ústav počítačových a komunikačních systémů

Datum zadání bakalářské práce: 15. ledna 2021 Termín odevzdání bakalářské práce: 17. května 2021

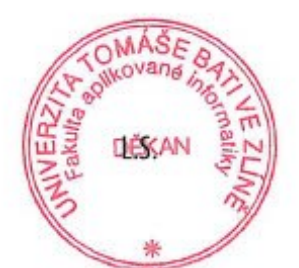

doc. Mgr. Milan Adámek, Ph.D. v.r. děkan

prof. Mgr. Roman Jašek, Ph.D. v.r. ředitel ústavu

# **Prohlašuji, že**

- beru na vědomí, že odevzdáním bakalářské práce souhlasím se zveřejněním své práce podle zákona č. 111/1998 Sb. o vysokých školách a o změně a doplnění dalších zákonů (zákon o vysokých školách), ve znění pozdějších právních předpisů, bez ohledu na výsledek obhajoby;
- beru na vědomí, že bakalářská práce bude uložena v elektronické podobě v univerzitním informačním systému dostupná k prezenčnímu nahlédnutí, že jeden výtisk bakalářské práce bude uložen v příruční knihovně Fakulty aplikované informatiky Univerzity Tomáše Bati ve Zlíně;
- byl/a jsem seznámen/a s tím, že na moji bakalářskou práci se plně vztahuje zákon č. 121/2000 Sb. o právu autorském, o právech souvisejících s právem autorským a o změně některých zákonů (autorský zákon) ve znění pozdějších právních předpisů, zejm. § 35 odst. 3;
- beru na vědomí, že podle § 60 odst. 1 autorského zákona má UTB ve Zlíně právo na uzavření licenční smlouvy o užití školního díla v rozsahu § 12 odst. 4 autorského zákona;
- beru na vědomí, že podle § 60 odst. 2 a 3 autorského zákona mohu užít své dílo bakalářskou práci nebo poskytnout licenci k jejímu využití jen připouští-li tak licenční smlouva uzavřená mezi mnou a Univerzitou Tomáše Bati ve Zlíně s tím, že vyrovnání případného přiměřeného příspěvku na úhradu nákladů, které byly Univerzitou Tomáše Bati ve Zlíně na vytvoření díla vynaloženy (až do jejich skutečné výše) bude rovněž předmětem této licenční smlouvy;
- beru na vědomí, že pokud bylo k vypracování bakalářské práce využito softwaru poskytnutého Univerzitou Tomáše Bati ve Zlíně nebo jinými subjekty pouze ke studijním a výzkumným účelům (tedy pouze k nekomerčnímu využití), nelze výsledky bakalářské práce využít ke komerčním účelům;
- beru na vědomí, že pokud je výstupem bakalářské práce jakýkoliv softwarový produkt, považují se za součást práce rovněž i zdrojové kódy, popř. soubory, ze kterých se projekt skládá. Neodevzdání této součásti může být důvodem k neobhájení práce.

# **Prohlašuji,**

- že jsem na bakalářské práci pracoval samostatně a použitou literaturu jsem citoval. V případě publikace výsledků budu uveden jako spoluautor.
- že odevzdaná verze bakalářské práce a verze elektronická nahraná do IS/STAG jsou totožné.

Ve Zlíně, dne Luboš Perna v.r. podpis studenta

# **ABSTRAKT**

Předmětem této práce je porovnání programů na převod fotografií na trojrozměrné modely. V úvodu se zabývá základy počítačové grafiky jako je princip rastrové grafiky, popis základních barevných modelů a grafických filtrů. V práci jsou popsány některé metody fotogrammetrie použité při převodu 2D obrazu na 3D model a případy využití fotogrammetrie v praxi. Dále jsou popsány některé open-source nebo zdarma dostupné programy pro převod 2D na 3D a jejich použití. Poslední částí je porovnání programů na základě zvolených kritérií.

Klíčová slova: filtr obrazu, barevný model, detekce hran, rekonstrukce scény, fotogrammetrie

# **ABSTRACT**

The subject of this thesis is a comparison of programs for converting photographs to threedimensional models. The introduction deals with the basics of computer graphics such as the principle of raster graphics, a description of basic color models and graphics filters. The work describes some methods of photogrammetry used in the conversion of 2D image to 3D model and few use cases of photogrammetry in practice. Some open-source or free 2D to 3D conversion programs and their use are also described. The last part is a comparison of programs based on selected criteria.

Keywords: fotogrammetry, color model, scene reconstruction, image filter, edge detection

Rád bych poděkoval vedoucímu mé práce Ing. Pavlu Pokornému, Ph. D. za odbornou konzultaci, cenné rady a trpělivost při řešení problémů vzniklých v průběhu práce.

Prohlašuji, že odevzdaná verze bakalářské práce a verze elektronická nahraná do IS/STAG jsou totožné.

# **OBSAH**

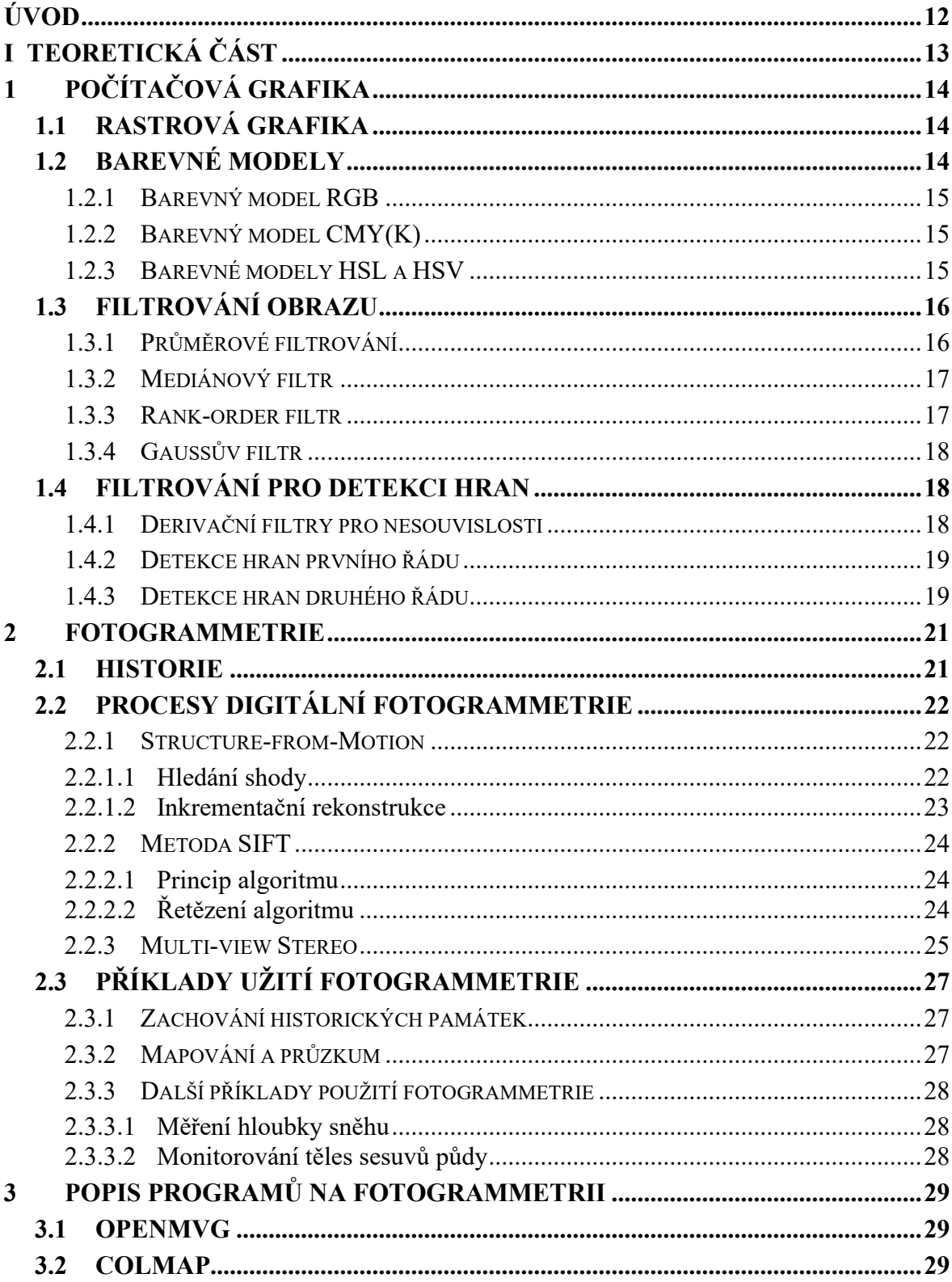

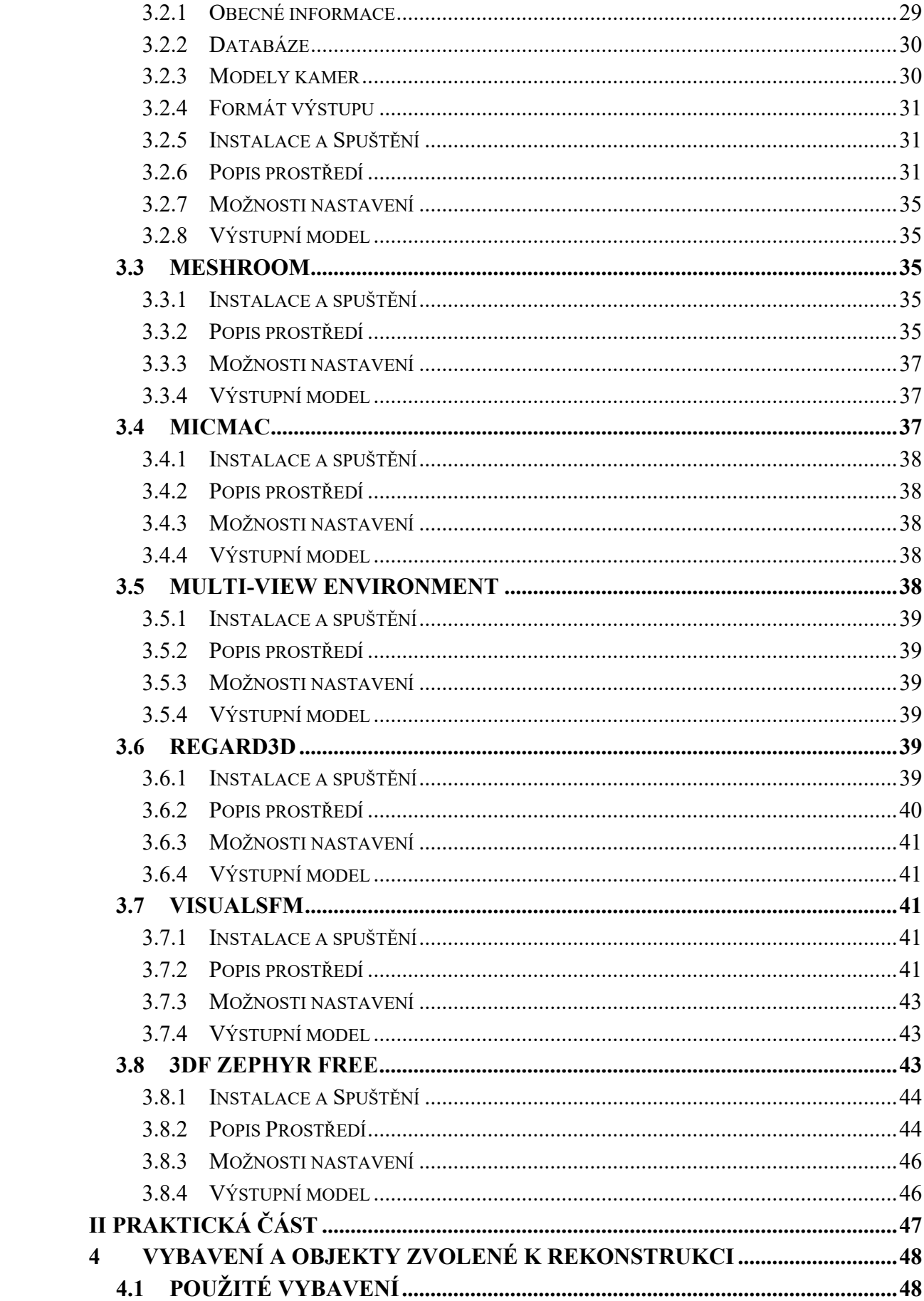

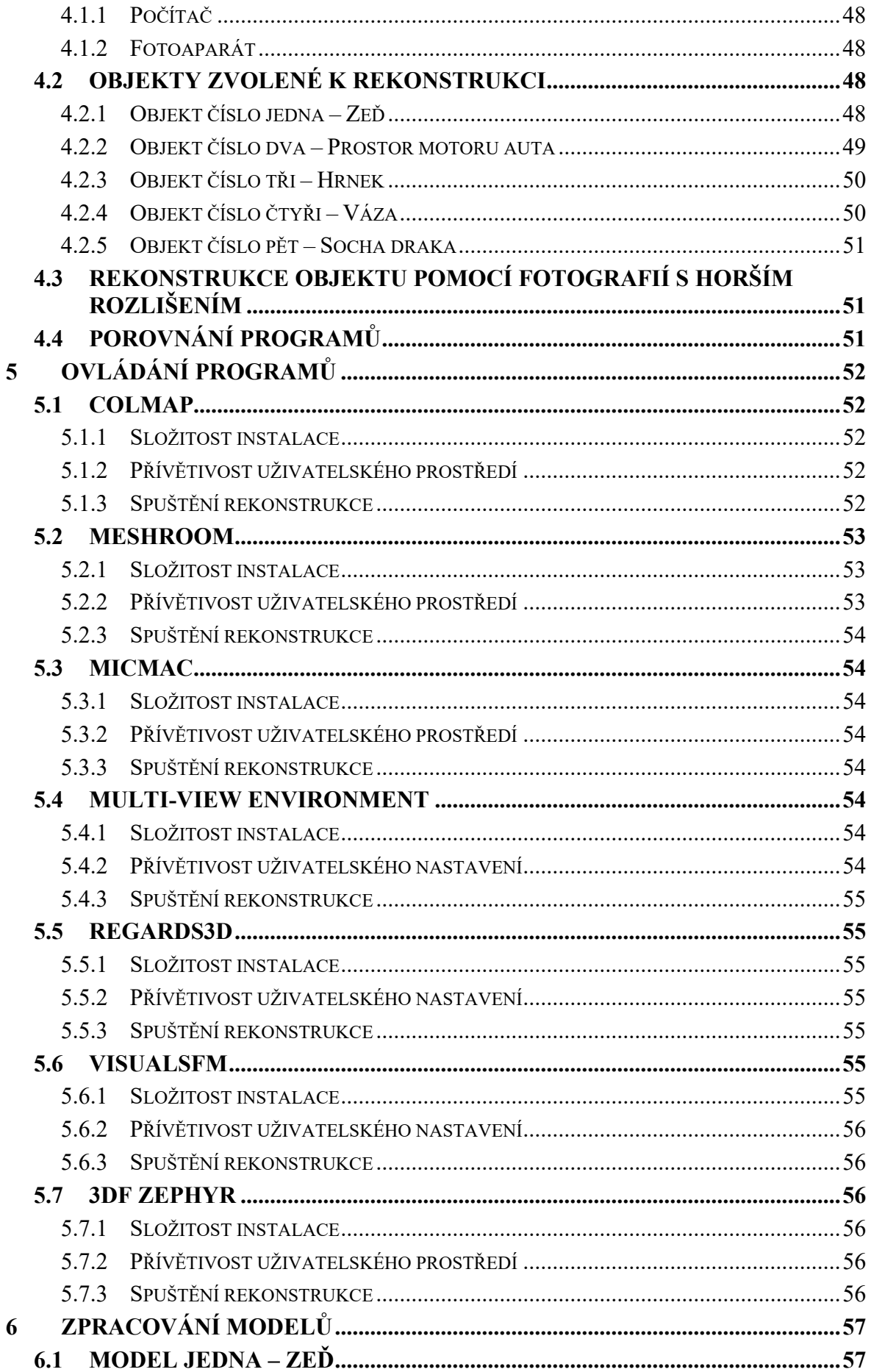

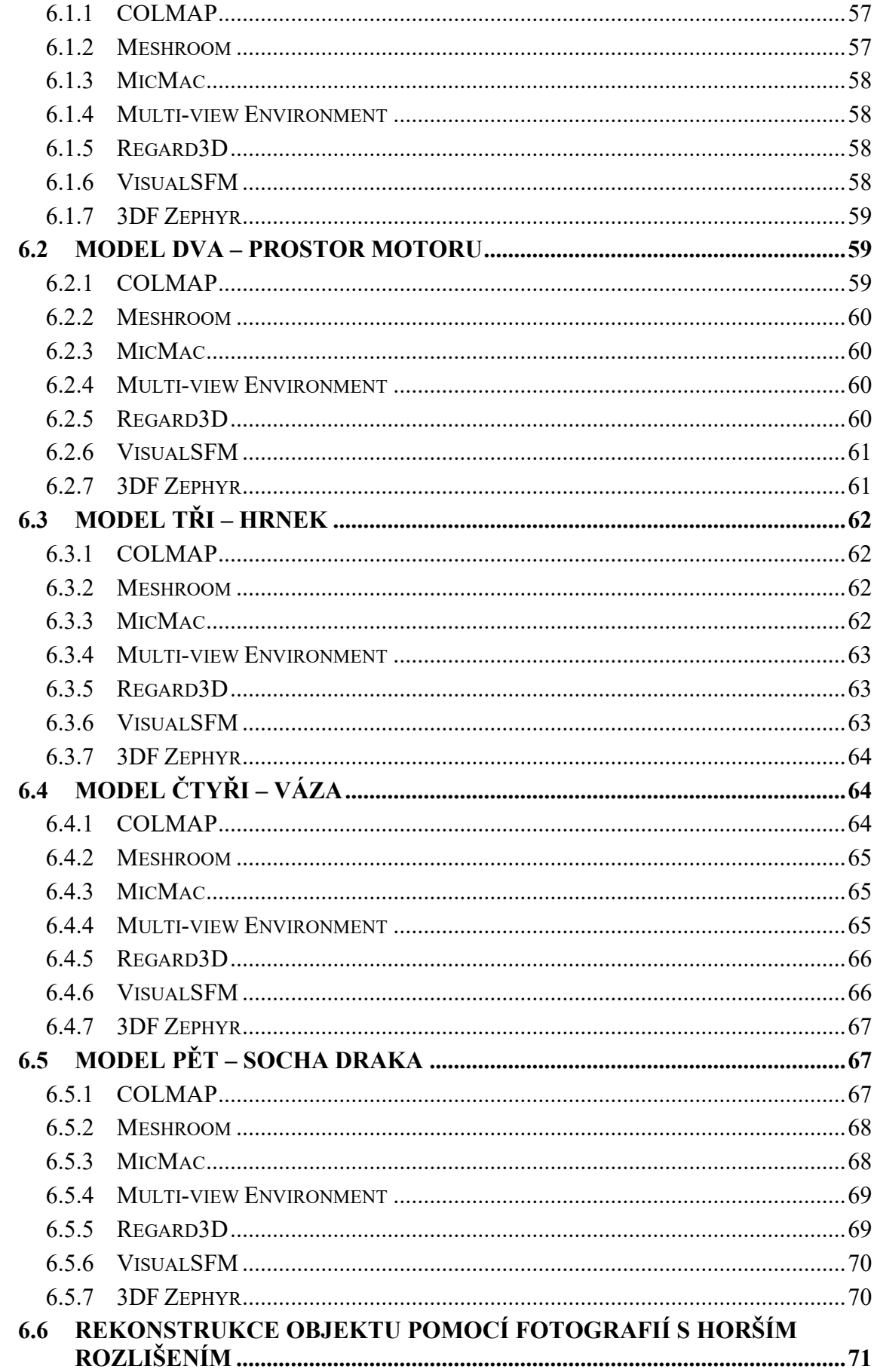

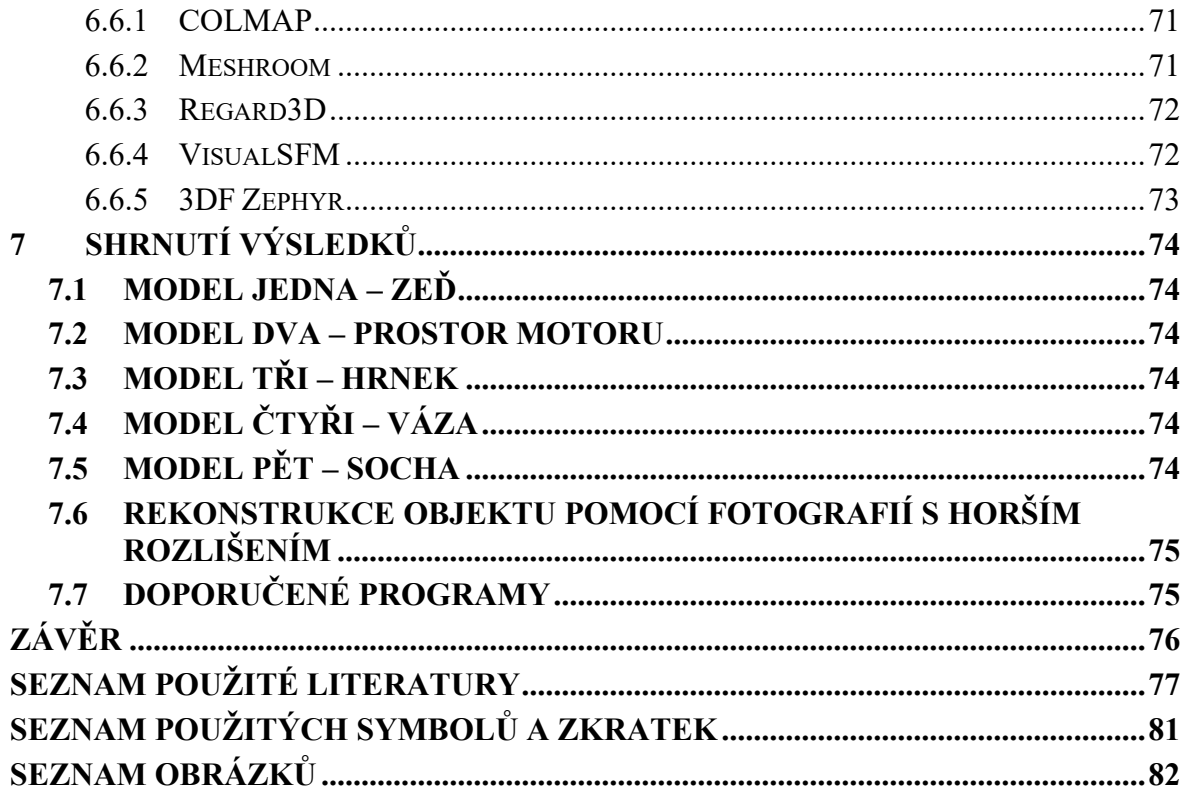

# <span id="page-11-0"></span>**ÚVOD**

I když je disciplína fotogrammetrie skoro stejně stará jako fotografování samotné, potýká se s nedostatkem kvalitních open-source nebo zdarma dostupných nástrojů pro převod dvourozměrných obrazů na 3D modely. Cílem této práce je porovnání některých těchto zdarma dostupných nástrojů použitím vytvořených fotografií zvolených objektů.

V Bakalářské práci jsou nejprve zlehka nastíněné principy rastrové grafiky, zobrazování barevných modelů a filtrování a úprava obrazu. Součástí práce je obeznámení se s historií fotogrammetrie, metodami použitými rekonstrukci dvourozměrných obrazů a příklady použití fotogrammetrie v praxi. Na závěr teoretické části bakalářské práce je popis jednotlivých programů na fotogrammetrii složený z informací obdržených literární rešerší.

V praktické části je představen použitý hardware a objekty které budou v programech rekonstruovány. Poté jsou tyto programy popsány z hlediska složitosti instalace, spuštění a programu, uživatelského prostředí, a nakonec ovládání procesu rekonstrukce modelu z připravených fotografií. Následuje pracování vytvořených fotografií v programech. Výstupy programů jsou poté porovnány. Na závěr praktické části je toto porovnání shrnuto a je doporučeno pár programů, které měly nejlepší výsledky.

# <span id="page-12-0"></span>**I. TEORETICKÁ ČÁST**

# <span id="page-13-0"></span>**1 POČÍTAČOVÁ GRAFIKA**

První kapitola pojednává o základech počítačové grafiky. V kapitole je rozebrána rastrová grafika a barevné modely používané v informatice. Dále kapitola popisuje metody filtrování obrazu.

# <span id="page-13-1"></span>**1.1 Rastrová grafika**

Rastrová grafika nebo také bitmapová grafika je pojmenováni pro digitální obrazy složené z pixelů které uchovávají informaci o barvě a tónu. Proto jsou rastrové obrazy závislé na rozlišení. Počet pixelů, které tvoří obraz a také kolik těchto pixelů je zobrazeno na centimetr ovlivňuje kvalitu obrazu. Čím více pixelů na centimetr a čím větší rozlišení je, tím větší kvalitu obraz bude mít. Rastrové obrazy jsou v neupraveném stavu náročné na úložný prostor. Obraz vytvořený fotoaparátem s rozlišením 2 Megapixely má při barevné hloubce True Color velikost 6 MB. Proto se používají kompresní algoritmy pro zmenšení velikosti. Tyto algoritmy mohou být ztrátové nebo bezztrátové.[1] [2]

Protože je počet pixelů konečný, zvětšením obrazu beze změny rozlišení dochází ke ztrátě kvality a obraz vypadá rozostřený nebo pixelovaný. To je dáno roztahováním pixelů na větší plochu. Tento problém lze opravit pomocí editovacích programů jako například GIMP nebo Adobe Photoshop. Běžné typy rastrových obrazů mají příponu JPG, TIFF, GIF, PNG nebo BMP. [1]

Kromě rastrové grafiky se používá také vektorová grafika, kde je obraz popsán pomocí křivek. Vektorová grafika nemá problém při zvětšování obrazu, jelikož se křivky mohou přepočítat, ale výsledné obrazy většinou nevypadají reálně. [1]

# <span id="page-13-2"></span>**1.2 Barevné modely**

Barevný model je systém pro měření barev, které mohou být vnímány člověkem a proces kombinování různých hodnot jako set primárních barev. Barevné modely mají typicky tři nebo čtyři barevné komponenty. Barevné modely mohou být rozděleny do tří kategorií podle aplikací zpracování obrazů.

- 1. Barevné modely orientované na zařízení,
- 2. Barevné modely orientované na uživatele,
- 3. Barevné modely nezávislé na zařízení. [3]

#### <span id="page-14-0"></span>**1.2.1 Barevný model RGB**

Barevný model RGB je aditivní barevný model orientovaný na zařízení. Jeho název je odvozen z anglických názvů tří základních barev (red – červená, green – zelená, blue – modrá) které tento barevný model tvoří. Tyto barvy přičítáme k černé. Pokud přičteme všechny tři barvy vytvoříme barvu bílou. RGB model může být reprezentovaný jako krychle s normalizovanými barevnými hodnotami v rozmezí [0,1]. Černá barva je v bodě (0, 0, 0), bílá barva je v bodě (1, 1, 1) a odstíny šedé na diagonále mezi těmito dvěma body. Tento model je považován za základní barevný model, jelikož obraz není potřeba dále upravovat pro zobrazení na obrazovce. [3]

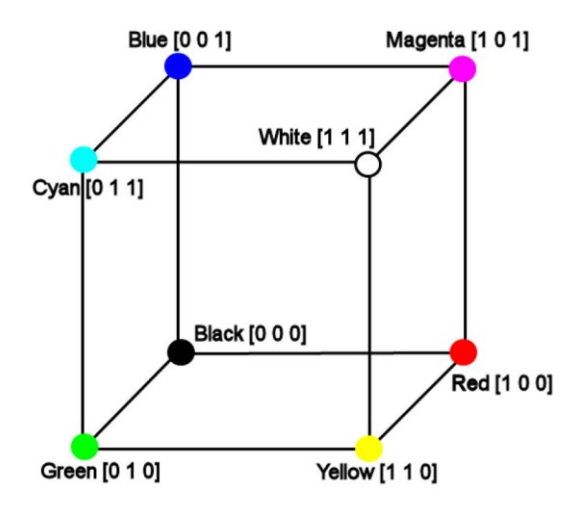

Obrázek 1: Barevný model RGB [4]

#### <span id="page-14-1"></span>**1.2.2 Barevný model CMY(K)**

Barevný model založený na subtraktivním míchání barev. Základní barvy jsou azurová, purpurová, žlutá a černá, které se odečítají od bíle. Tento barevný model se používá u zařízení, které tvoří barvu pomocí míchání pigmentů jako například tiskárny. Černá barva je proto přidávána zvlášť z důvodu šetření ostatních pigmentů. [3]

#### <span id="page-14-2"></span>**1.2.3 Barevné modely HSL a HSV**

Barevné modely blízké tomu, jak člověk vnímá barvy. HSL znamená odstín nebo tón, sytost a světlost, kdežto HSV znamená odstín nebo tón, sytost a jas.

V barevném modelu HSL se odstín zaznamenává jako úhel od 0° po 360°, sytost je hodnota od 0 po 1 a definuje kolik šedé barva obsahuje. Světlost ovládá množství primárních barev při zachování jejich poměru.

V barevném modelu HSV má odstín a sytost má stejné vlastnosti jako v modelu HSL. Jas v modelu HSV je podobný světlosti v modelu HSL, ale ovlivňuje také odstín barvy. [5] [6]

## <span id="page-15-0"></span>**1.3 Filtrování obrazu**

Grafické filtry jsou softwarové rutiny, které mění obraz nebo část obrazu změnou odstínu a barvy pixelu. Filtry jsou použity pro zvýšení jasu a kontrastu stejně jako přidání textur, tónů a speciálních efektů do obrazu. [7]

V lineárním filtrování jsou nové nebo filtrované hodnoty cílového pixelu určené jako lineární kombinace hodnot pixelů v jeho okolí. Jiné typy filtrů jsou podle této definice filtry nelineární. Specifická lineární kombinace okolních pixelů je určená kernelem (nebo také maskou) filtru. Kernel je matice o stejné velikosti jako okolí cílového pixelu obsahující váhy, které budou přiřazeny odpovídajícím pixelům v okolí cílového pixelu. Filtrování probíhá pozicováním kernelu tak, že pozice jeho prostředního pixelu odpovídá pozici cílového pixelu, filtrovaná hodnota je pokaždé vypočítána jako vážená kombinace okolních pixelů. Můžeme si filtrování také představit jako posouvání kernelu přes všechny místa zájmu v originálním obrazu, násobením pixelů pod kernelem odpovídajícími vahami, počítáním nových hodnot sčítáním celku a zkopírováním do cílové pozice v novém obrazu. [8] [9] [17]

#### <span id="page-15-1"></span>**1.3.1 Průměrové filtrování**

Průměrné filtrování je nejjednodušší lineární filtrování a operuje přiřazením stejné váhy všem pixelům v okolí. Váha  $W_k=1/(NM)$  je použita pro okolí  $N \times M$  a má efekt vyhlazení obrazu nahrazením každého pixelu ve výsledném obrazu průměrnou hodnotou z jeho N ×M okolí. Toto váhové schéma garantuje že váhy v kernelu budou rovny jedné ku jakékoliv velikosti okolí. Průměrové filtry mohou být použity jako metoda potlačení šumu v obrazu. Dalším využitím může být přípravný proces k vyhlazení obrazu, aby byly další procesy efektivnější. Průměrové filtrování je celkem efektivní při odstraňování Gaussova šumu, ale za cenu vysokofrekvenčních detailů obrazu (hrany). Větší velikosti kernelu více potlačí Gaussův šum za cenu větší degradace kvality obrazu. Průměrové filtrování není efektivní pro odstraňování šumu typu pepř a sůl. Veliký rozdíl mezi hodnotou šumu a normální hodnotou okolí znamená že průměrné hodnoty budou rozrušeny a šum je stále zřetelný ve výsledném obrazu. Nevýhodami průměrového filtrování jsou chybějící robustnost pro zvládnutí velikých deviací v obrazu a rozšiřování hran v obrazu, což má za následek rozmazávání obrazu.

Obvyklou variací filtru je zavedení hranice a změnění hodnoty pixelu pouze pokud je průměr jeho okolí pod danou určenou hranicí. [8] [9]

#### <span id="page-16-0"></span>**1.3.2 Mediánový filtr**

Mediánový filtr je nelineární filtr obcházející limitace průměrového filtru za cenu vyšších výpočetních nákladů. Jak je každý pixel procházen, je vyměněn za statistický medián jeho N × M okolí místo průměru tohoto okolí. Mediánový filtr je nadřazený průměrovému filtru v jeho schopnosti zachovat ostré vysokofrekvenční detaily (hrany) při eliminování šumu, hlavně izolovaných šumových špiček jako je například šum typu pepř a sůl. Medián hodnot je takové číslo, pro které je polovina hodnot menší a druhá polovina hodnot je větší, je to střední bod seřazené množiny hodnot. Jelikož je medián vytvářen z okolí pixelu samotného, je robustnější vůči odlehlým hodnotám a nevytváří nové nerealistické hodnoty pixelu. Toto pomáhá při prevenci rozmazávání hran a ztráty kvality obrazu. Podle definice mediánový operátor potřebuje seřazení hodnot okolí pixelu, pro všechny zvolené pixely což navyšuje výpočetní nároky mediánového operátoru. [8] [9]

## <span id="page-16-1"></span>**1.3.3 Rank-order filtr**

Mediánový filtr je pouze speciální příklad rank-order filtru. Obecný order filtr je nelineární filtr skládající se z následujících kroků:

- 1. Definování okolí cílového pixelu  $(N \times N)$
- 2. Srovnání hodnot okolí ve vzestupném pořadí
- 3. Zvolení řádu filtru (od 1 po N, například hodnotu ve dvou třetinách)
- 4. Nastavíme filtrovanou hodnotu na hodnotu zvoleného řádu pixelu

Řádové filtry volící maximální a minimální hodnoty jsou nazývány maximální a minimální filtry. Maximální filtr dokáže potlačit Gaussův šum za cenu kvality obrazu, šum typu pepř a sůl však bude použitím tohoto filtru zesílen. Variací na jednoduché řádové filtrování je konzervativní vyhlazování, při kterém se daná hodnota pixelu srovná s maximálními a minimálními hodnotami okolí a je nahrazen pouze pokud překračuje tuto mez. Pokud je hodnota zvoleného pixelu větší než maximum v okolí pixelu, je nahrazena tímto maximem a podobně pokud je hodnota pixelu menší než minimum v okolí, je pixel nahrazen tímto minimem. [8]

#### <span id="page-17-0"></span>**1.3.4 Gaussův filtr**

Gaussův filtr je důležitý jak pro teoretické, tak praktické důvody. K filtrování obrazu se používá diskrétní kernel derivovaný z 2-D Gaussovy funkce:

$$
G(x, y) = \frac{1}{2\pi\sigma^2} e^{-\frac{x^2 + y^2}{2\sigma^2}}
$$
 (1)

Diskrétní aproximace do této spojité funkce je specifikována pomocí dvou volných parametrů:

- 1. Požadovaná velikost kernelu (jako maska velikosti N × N)
- 2. Hodnota σ, standartní deviace Gaussovy funkce

Jako u ostatních lineárních filtrů, i u Gaussova filtru se vyskytuje kompromis mezi přesným vzorkováním funkce a výpočetním časem potřebným k jeho implementaci. Aplikování Gaussova filtru má efekt vyhlazení obrazu, ale jeho použití je trochu odlišné od průměrového filtru. Zaprvé je stupeň vyhlazení kontrolován volbou standartního deviačního parametru σ a ne absolutní hodnotou velikosti kernelu. Zadruhé, Gaussova funkce má speciální vlastnost, a to že její Fourierova transformace je opět Gaussova funkce, což je velice pohodlné pro frekvenční doménovou analýzu filtrů. [8]

Gaussova funkce s větší hodnotou σ je příkladem filtru s dolní propustí ve kterém jsou velké prostorové frekvence obsahu (například rysy ostrých hran) v obrazu potlačeny. Gaussovo vyhlazení (nebo filtr) běžně tvoří první fázi algoritmů detekce hran, kde je použito jako prostředek pro potlačení šumu. [8]

# <span id="page-17-1"></span>**1.4 Filtrování pro detekci hran**

Kromě potlačení šumu, další dvě hlavní použití filtrování obrazu je pro extrakci rysů a pro vylepšení rysů. Za hranu můžeme považovat nesouvislost nebo gradient v obraze. Uvážení derivátních filtrů je proto ústřední pro detekci hran ve zpracování obrazu. [8][10]

#### <span id="page-17-2"></span>**1.4.1 Derivační filtry pro nesouvislosti**

Střední nebo průměrový filtr sčítá pixely přes určené okolí a má efekt vyhlazování nebo rozmazání obrazu. Efektivně je toto pouze integrace v diskrétní formě. Naopak derivativní filtry mohou být použity pro detekci nesouvislostí v obraze a hrají hlavní roli při zostřování obrazu. Derivační filtry jsou navrženy tak, aby odpovídaly v bodech nesouvislostí a aby nedávaly odpověď v perfektně hladkých oblastech. [8]

Detekce hran je v základě pouze metoda pro rozdělení obrazu do oblastí pomocí nesouvislostí, umožňuje uživateli pozorovat ty rysy obrazu kde je více méně náhlá změna v hodnotě šedé nebo textuře, značícím konec jedné oblasti a začátek druhé. Stejně jako jiné metody analýzy obrazu je ale detekce hran náchylná k šumu. [8]

Detekce hran využívá diferenciální operátory pro detekci změn gradientu šedé nebo úrovně barev v obraze. Detekce hran je rozdělena do dvou hlavních kategorií:

- 1. Detekce hran prvního řádu
- 2. Detekce hran druhého řádu

Detekce hran prvního řádu je založena na použití derivátu prvního řádu obrazu, kdežto detekce hran druhého řádu je založena na použití derivátu druhého řádu obrazu, zejména Laplaceova. [8]

# <span id="page-18-0"></span>**1.4.2 Detekce hran prvního řádu**

Bylo předloženo množství kernelů, které aproximují první derivát gradientu obrazu. Tři nejběžnější jsou Robertsův, Prewittův a Sobelův kernel pro detekci hran. [8]

Jednoduchý 2 × 2 Robertsův operátor (také zvaný Robertsův kříž) byl jednou z dřívějších metod pro detekci hran. Robertsův kříž počítá jednoduchý, efektivní 2D prostorové měření gradientu v obraze, zvýrazňující oblasti odpovídající hranám. Robertsův operátor je implementován pomocí dvou konvolučních kernelů, každý navržen k maximální odpovědi hranám běžícím pod úhlem ±45° vůči pixelové mřížce.[8]

Robertsův operátor je jednoduchý na výpočet, ale je náchylný k šumu. Prewittova a Sobelova detekce hran překonává jeho limitace za cenu více komplexních konvolučních masek. Prewittův anebo Sobelův kernel je většinou preferovaný oproti Robertsovu kernelu, protože gradient není posunut o půl pixelu v obou směrech a rozšíření do větších velikostí není možné s Robertsovým operátorem. Klíčový rozdíl mezi Prewittovým a Sobelovým operátorem je že Sobelův kernel implementuje diferenciaci v jednom směru a aproximuje Gaussův průměr v dalším. Výhodou je že tím vyhlazuje oblasti hran a zmenšuje pravděpodobnost že šum nebo izolovaný pixel ovládnou odpověď filtru. [8]

# <span id="page-18-1"></span>**1.4.3 Detekce hran druhého řádu**

Detekce hran prvního řádu nejsou obecně používané jako prostředek k vylepšení obrazu. Jejich hlavní účel je v procesu detekce hran jako krok v postupu segmentace obrazu. Běžnější prostředek k vylepšení obrazu je použití derivátu druhého řádu – Laplaceova:

$$
\nabla^2 f(x, y) = \frac{\partial^2 f}{\partial x^2} + \frac{\partial^2 f}{\partial y^2}
$$
 (2)

Ten může být jednoduše implementován jako  $3 \times 3$  kernel filtru. Pokud ale prozkoumáme obraz aplikující tento operátor lokálně, můžeme očekávat největší odpověď v místech kde se lokální gradient mění nejrychleji. Vlastnost druhořadého derivátu, která umožňuje Laplace produkovat odpověď s jemnější hranou vůči změně v gradientu spíše, než méně izolovanou odpověď derivátů prvního řádu jej dělá vhodným k první etapě digitálního vylepšení hran. Nicméně jak Laplaceův operátor aproximuje druhou derivaci přes celý obraz, je velice náchylný k šumu. [8]

K vyvážení této veliké náchylnosti k šumu Laplaceova filtru se standartní Laplaceův kernel kombinuje s Gaussovým kernelem k vytvoření robustního filtru. Tyto dva kernely by měli být aplikovány na obraz v sekvenci, nejprve vyhlazení pomocí Gaussova kernelu a následně pomocí Laplaceova. Jelikož je ale konvoluce asociativní, můžeme zkombinovat oba kernely k vytvoření jediného kernelu: Laplace Gaussova filtru (LoG). Tento filtr je poté aplikován na obraz v jenom přechodu. To umožňuje úsporu výpočetního času o zhruba polovinu. Odpověď filtru bude nula v oblastech s uniformní intenzitou a nenulový v oblastech přechodu. V dané hraně operátor vrátí pozitivní odpověď na tmavší straně a negativní na světlejší straně. [8]

# <span id="page-20-0"></span>**2 FOTOGRAMMETRIE**

Fotogrammetrie je umění, věda a technologie získávání spolehlivých informací o fyzických objektech a prostředí prostřednictvím procesu nahrávání, měření a interpretování fotografických obrazů a vzorů nahraných elektromagnetické energie a jiných fenoménů. [11]

Od jejího vzniku se fotogrammetrie posunula od čistě analogové, opticko-mechanické techniky do analytických metod zakládaných na řešení pomocí počítačových algoritmů a konečně do digitální nebo softcopy fotogrammetrie založené na digitálních obrazech a počítačovém vidění, které postrádá jakýkoliv optickomechanický hardware. Fotogrammetrie je primárně zabývá vytvářením přesných měření trojrozměrných objektů a rysů terénu z dvourozměrných fotografií. Aplikace zahrnuje měřením souřadnic, kvantifikace vzdáleností, výšky, plochy a objemu, přípravy topografických map a generování digitálních modelů vyvýšení a ortofotografie. [13]

# <span id="page-20-1"></span>**2.1 Historie**

Fotogrammetrie je skoro tak stará jako fotografování samotné a to, alespoň po prvních padesát let, v převládající aplikaci fotogrammetrie blízkého dosahu, architektonické měření spíše než topografické mapování. Jenom pár let po vynálezu fotografování v třicátých a čtyřicátých letech devatenáctého století Foxem Talbotem v Anglii a Niepce a Daguerre ve Francii začal francouzský vojenský oficír Laussedat experimentovat v roce 1849 na obrazu fasády Invalidovny. Laussedat v té době používal pouze cameru lucidu a nezískal fotografické vybavení do roku 1852, je obvykle popisován jako první fotogrammetrista. Termín fotogrammetrie nevytvořil zeměměřič, ale německý architekt Meydenbauer, který používal fotografie při malování plánů Wetzlarské katedrály. Meydenbauer použil fotogrammetrii, aby se vyhnul konvencionální a mnohdy nebezpečné metodě měření fasád. Vytvořil vlastní fotogrammetrické kamery s formátem až 40 cm x 40 cm použitím skleněných desek k přenosu emulze. Mezi lety 1885 a 1909 vytvořil Meydenbauer na popud Pruska 16 tisíc obrazů nejdůležitějších architektonických monumentů, která zčásti existuje dodnes. Založení takovýchto archivů pokračuje v mnoha zemích dodnes jako záruka proti poškození nebo zničení kulturních dědictví.[11]

# <span id="page-21-0"></span>**2.2 Procesy digitální fotogrammetrie**

Ve fotogrammetrii existuje spoustu metod a procesů pro rekonstrukci 3D struktury. Data, pomocí kterých jsou tyto struktury rekonstruovány ale obsahují chyby, které mohou rekonstrukci ovlivnit. Proto se používají grafické filtry jako Gaussův filtr, proprietární filtry a další pro redukci těchto chyb. [12]

#### <span id="page-21-1"></span>**2.2.1 Structure-from-Motion**

Structure-from-Motion je proces rekonstrukce 3D struktury z její projekce na sérii obrazů vytvořených z různých úhlů pohledu. Přírůstkové Structure-from-Motion je sekvenční procesová pipeline s iterativní rekonstrukční komponentou. Většinou začíná extrakcí a přiřazováním rysů, následovaná geometrickou verifikací. Výsledný graf scény slouží jako základ pro rekonstrukční fázi, která osazuje model s opatrně zvolenou dvou pohledovou rekonstrukcí před přírůstkovou registrací nových obrazů, triangulováním bodů scény, filtrováním výjimek a rafinováním rekonstrukce pomocí upravování balíku. [13] [14]

#### <span id="page-21-2"></span>*2.2.1.1 Hledání shody*

První fáze je hledání shody, která nachází překrývání obrazu ve vstupních obrazech a identifikuje projekce stejných bodů v překrývajících se obrazech. Pro každý obraz Structurefrom-Motion detekuje sady lokálních rysů, které by měly neměnné mezi radiometrickými a geometrickými změnami, aby je proces Structure-from-Motion mohl unikátně rozeznat ve více obrazech. [13]

Dále Structure-from-Motion nachází další obrazy, které zobrazují stejné části scén. Naivní přístup testuje každý pár obrazů pro překrytí scén, hledání odpovídajících rysů provádí hledáním nejpodobnějšího rysu na prvním obrazu pro všechny rysy na druhém obrazu. Tento přístup má velikou časovou složitost a je neúnosný pro větší soubory fotografií. [13]

Třetí fází verifikuje potencionální obrazové páry. Jelikož mapování je založeno pouze na vzhledu, není garantováno, že se korespondující rysy skutečně namapují na stejný bod scény. Proto Structure-from-Motion verifikuje shody pokusem o odhadnutí transformace která mapuje rysové body mezi obrazy použitím projektivní geometrie. V závislosti na prostorové nastavení obrazového páru, jiné mapování popisuje jejich geometrickou závislost. Homografie popisuje transformaci způsobenou pouze rotací nebo posunu kamery zachycující rovinnou scénu, Epipolární geometrie popisuje vztah pohybující se kamery skrz esenciální matici (kalibrovanou) nebo fundamentální matici (nekalibrovanou) a může být rozšířena na

tři pohledy použitím trifokálního tensoru. Pokud validní transformace namapuje dostatečné množství rysů mezi obrazy, jsou považovány za geometricky verifikované. Výstupem tohoto kroku je sada geometricky verifikovaných párů obrazů, jejich asociované vztahy a volitelně popis jejich geometrických vztahů. Výstupem je takzvaný graf scény s obrazy jako uzly a potvrzené obrazové páry jako hrany. [13]

#### <span id="page-22-0"></span>*2.2.1.2 Inkrementační rekonstrukce*

Vstupem rekonstrukčního kroku je graf scény. Výstupem je odhad pozicí registrovaných obrazů a struktura rekonstruované scény jako set bodů. Structure-from-Motion inicializuje model s opatrně zvolenou dvou pohledovou rekonstrukcí. Výběr vhodného počátečního páru je kritické, jelikož rekonstrukce se nemusí zotavit ze špatné inicializace. Co více, robustnost, přesnost a výkon rekonstrukce záleží na jádrové pozici inkrementačního procesu. Inicializace z husté pozice v obrazovém grafu s mnoho překrývajícími se kamerami má většinou za výsledek robustnější a přesnější rekonstrukci díky zvýšené redundanci. Oproti tomu inicializace z řidší oblasti má za následek nižší dobu běhu, jelikož se musí úprava svazků potýkat s méně problémy naspřádanými za proces rekonstrukce. [13]

Začátkem metrické rekonstrukce mohou být registrované nové obrazy do stávajícího modelu vyřešením problému Perspektivy a Bodu použitím rysů odpovídajícím triangulováním bodům v již registrovaných obrazech. Problém Perspektivy a Bodu zapojuje odhad pozice a pro nekalibrované kamery její vnitřní parametry. Set je poté rozšířen o pozici nového obrazu. Jelikož jsou 2D-3D odhady kontaminovány odlehlými hodnotami, pozice kalibrovaných kamer je většinou odhadnuta použitím RANSAC a minimálním řešitelem pozice. Pro nekalibrované kamery existuje několik minimálních řešitelů, nebo přístup na bázi vzorkování. [13]

Nově registrovaný obraz musí obsahovat existující body scény. K tomu také může rozšířit pokrytí scény skrz rozšíření souboru bodů skrz triangulaci. Nový bod scény může triangulován a přidán, jakmile je přidán alespoň jeden obraz také pokrývající novou scénu z jiného pohledu. Triangulace je důležitý krok v Structure-from-Motion procesu, jelikož zlepšuje stabilitu skrz redundanci a dovoluje přidávání nových obrazů poskytováním dalších 2D-3D odhadů. Existuje velké množství pro více pohledovou triangulaci. [13]

Registrace obrazů a triangulace jsou dva různé procesy, i když mají jejich výsledky vzájemný vztah. Nejistoty v pozici kamery se rozšiřují do triangulace a naopak, a navíc triangulace může vylepšit pozici kamery skrz zvětšenou redundanci. Bez dalších vylepšení je Structure-from-Motion většinou unášen ke bez návratovému stavu. Úprava svazků je

spojené nelineární vylepšení parametrů kamery a bodů které minimalizuje chybu znovupromítání pomocí funkce která promítá body scény do prostoru obrazu a ztrátovou funkci která převažuje výjimky. Speciální struktura parametrů v úpravě svazků motivuje Schurovu komplementační metodu, kdy nejdříve vyřešíme redukovaný systém kamer potom upravíme body zpětnou substitucí. To je většinou více efektivní, jelikož je počet kamer menší, než počet bodů. Jsou dvě možnosti řešení systému. Exaktní a neexaktní algoritmy. Exaktní metody řeší systém uložením a faktorizací jako hustou nebo řídkou maticí. Neexaktní metody řeší problém přes iteračního řešitele. Přímé algoritmy jsou volbou pro až stovky kamer, ale jsou moc drahé pro velké měřítko. I když řídké přímé metody redukují komplexitu o veliký činitel pro řídké problémy, jsou neúnosné pro veliké nestrukturované sbírky fotografií. V tom případě se používají nepřímé algoritmy. [13]

#### <span id="page-23-0"></span>**2.2.2 Metoda SIFT**

Metoda SIFT extrahuje sadu deskriptorů z obrazu. Extrahované deskriptory jsou neměnné při úpravách obrazu jako je překlopení, rotace a změna měřítka. SIFT deskriptory jsou také odolné vůči velké škále transformací obrazu, jako je lehká změna úhlu pohledu, šum, rozmazání, změna kontrastu, deformace scény a stále dostatečně určující pro účel přiřazování.[14]

#### <span id="page-23-1"></span>*2.2.2.1 Princip algoritmu*

SIFT detekuje sérii klíčových bodů z víceškálové reprezentace obrazu. Tato víceškálové reprezentace se skládá ze skupiny stále více rozmazaných obrazů. Každý klíčový bod je neurčitá struktura, jejíž středová pozice a charakteristické měřítko je přesně určeno. SIFT spočítává dominantní orientaci přes oblast obklopující každý tento klíčový bod. Pro každý klíčový bod je definován střed, velikost a orientace normalizovaného kousku kde je SIFT deskriptor spočítán. Výsledkem normalizace je teoreticky každý SIFT deskriptor neměnný vůči jakémukoliv překladu, rotaci a změně měřítka. Deskriptor kóduje prostorovou distribuci gradientu okolo klíčového bodu 128 dimenzovým vektorem. Tento vektor rysu je většinou používán k přiřazování klíčových bodů extrahovaných z různých obrazů. [14]

# <span id="page-23-2"></span>*2.2.2.2 Řetězení algoritmu*

Aby byla zaručena neměnnost při změně měřítka je SIFT metoda postavena na Gaussovském prostorovém měřítku, víceobrazové reprezentaci seskupení všech možných oddálení skrz stále více rozmazané verze vstupního obrazu. V tomto populárním víceškálovém

frameworku pracuje Gaussova konvoluce jako aproximace optického rozmazání a Gaussův kernel aproximuje funkci rozšiřování bodů kamery. Proto může Gaussovské prostorové měřítko interpretováno jako seskupení obrazů, každý korespondující s jiným faktorem oddálení.[14]

K získání neměnnosti vůči rotaci, překlopení a změně měřítka musí být získané klíčové body vztaženy ke strukturám které jsou jednoznačně umístěny jak v měřítku, tak v pozici. To vylučuje kraje a rohy obrazů, jelikož nemohou být přesně umístěny v jak v měřítku, tak v prostoru. Obrazové skvrny anebo komplexní lokání struktury charakterizovány jejich pozicí a velikostí jsou proto nejvhodnější struktury pro SIFT. [14]

Detekce a lokalizace klíčových bodů se vztahuje k výpočtu 3D extrému diferenciálního operátoru v měřítkovém prostoru. Diferenční operátor použitý v metodě SIFT je rozdíl Gaussiánů. Extrakce 3D souvislého extrému se skládá ze dvou kroků. Nejprve je rozdíl Gaussiánů zkoumán pro diskrétní 3D extrém. To určí hrubou pozici extrému, která je potom vylepšena na subpixel použitím lokálního kvadratického modelu. Jelikož existuje řada fenoménů, které mohou vést k detekci nestabilních klíčových bodů, metoda SIFT obsahuje kaskádu testů pro vyřazení těch více nespolehlivých. Jen ty přesně lokalizované a dostatečně kontrastní jsou ponechány. [14]

Netečnost metody SIFT k rotaci je obdržena přiřazením referenční orientace ke každému klíčovému bodě. Tato reference je spočítána z orientace gradientu v okolí klíčového bodu. Nakonec je prostorová distribuce gradientu v orientované oblasti zakódována pro vytvoření SIFT deskriptoru. To ukončuje algoritmus. [14]

# <span id="page-24-0"></span>**2.2.3 Multi-view Stereo**

Počátky Multi-view sterea mohou být sledovány až k lidskému prostorovému vnímání a první pokusy vyřešit stereoskopický problém přiřazování jako problém výpočetní. Dodnes jsou dvoupohledové stereo algoritmy oblastí aktivního výzkumu. Multi-view verze sterea začalo jako přirozené vylepšení dvoupohledového případu. Místo zachycení dvou fotografií ze dvou různých uhlů pohledu, multi-view stereo zachycuje více pohledů mezi nimi pro zlepšení robustnosti například vůči šumu obrazu nebo textuře povrchu. Co začalo jako cesta k vylepšení dvoupohledového sterea se vyvinulo do vlastního problému. [14]

I když multi-view stereo sdílí stejné principy s klasickými stereo algoritmy, multi-view stereo algoritmy jsou navrženy pro práci s obrazy s více rozdílnými úhly pohledu, jako například skupina fotografií zachycující objekt ze všech stran, a také pracovat s velmi velikým množstvím fotografií i v řádu milionů. Rozdíl v povaze multi-view stereo problému končí produkcí významně odlišných algoritmů od klasických stereo protějšků. Například industriální aplikace pro 3D mapování, zpracování milionů fotografií přes stovky kilometrů, efektivně rekonstruování velkých metropolitních oblastí, zemí a eventuálně celého světa.[15]

Spojování odpovídajících pixelů je náročný problém, který není unikátní pro stereo nebo multi-view stereo. Optický tok je další pole v počítačovém vidění zabývající se problémem hustých souvislostí mezi obrazy. Hlavní rozdíl proti multi-view stereu je ten, že optický tok je obvykle problém dvou obrazů, kamery nejsou kalibrované a hlavní použití je interpolace obrazu spíše než 3D rekonstrukce. V případě multi-view sterea, kde jsou parametry kamer předem známé, je řešení pro 3D geometrii stejné jako řešení problému shody mezi vstupními obrazy. Abychom viděli proč, předpokládejme trojrozměrný bod patřící do trojrozměrné geometrie scény. Promítnutím trojrozměrného bodu do sady viditelných kamer vytváří unikátní spojení mezi promítanými souřadnicemi na každém obrazu. Dán pixel v obraze, nalezení příslušících pixelů v ostatních obrazech potřebuje dvě věci. Efektivní cestu ke generování možných kandidátů v ostatních obrazech a měření s jakou pravděpodobností je daný kandidát shodný. Pokud nejsou parametry kamery známé, jak bývá u optického toku běžné, každý pixel v obraze může odpovídat jakémukoliv jinému pixelu v jiném obraze. To znamená že pro jeden pixel musíme provést dvourozměrné hledání v jiném obraze. Pokud jsou ale parametry kamery známé, přiřazování obrazů je zjednodušené z dvojrozměrného hledání na hledání jednorozměrné. Pixel v obraze generuje trojrozměrný optický paprsek, který prochází pixelem a centrem kamery obrazu. Odpovídající pixel na dalším obrazu může ležet pouze na projekci tohoto optického paprsku do druhého obrazu. Různé geometrické omezení vytvořené pohledem více kamer na stejnou trojrozměrnou scénu z různých úhlů pohledu jsou známy jako Epipolární geometrie. Pro měření s jakou pravděpodobností se kandidát shoduje existuje literatura na téma jak postavit fotokonzistentní měření která určují s jakou pravděpodobností jsou dva pixely shodné. [16] [17]

# <span id="page-26-0"></span>**2.3 Příklady užití fotogrammetrie**

#### <span id="page-26-1"></span>**2.3.1 Zachování historických památek**

Použití fotogrammetrie pro zaznamenání historických památek sahá až k počátkům fotogrammetrie v 19. století, kdy architekt Meydenbauer vytvořil svoji sbírku na popud Pruska.<sup>[11]</sup>

Fotogrammetrie umožňuje archeologům, výzkumníkům a památkářům zachytit současný stav daného objektu v trojrozměrném modelu a umožňuje jim dále zkoumat objekt, provádět srovnávací analýzu a archivaci pro budoucí generace. Dále jim umožňuje integrovat tyto modely do virtuální reality a použít je nejen pro zábavu, ale i pro vzdělávací nástroje a udělat naše kulturní památky více přístupné širšímu publiku. I přes stávající snahu o zachování, stav kulturních památek a dědictví se stále zhoršuje nejen z přírodních událostí, ale taky činností a nečinností člověka. Proto se výzkumníci, památkáři, archeologové a další obory stále více spoléhají na zachycování a uchovávání dat v digitální formě. [18]

Vytváření trojrozměrných modelů památek a archeologických objektů v současném stavu požaduje důkladnou metodologii schopnou zachytit jemné geometrické a vzhledové detaily takovýchto míst. Digitální zaznamenávání, dokumentace a zachování je požadováno, jak naše dědictví trpí degradací. Hlavně zastavěné prostředí a přírodní památky dostávají množství pozornosti a výhod z nedávných pokroků dálkových senzorů a obrazotvorných zařízení. Dnes jsou trojrozměrná data kritickou komponentou pro permanentní záznam dnešní podoby důležitých objektů a míst, aby byly zachovány pro budoucí generace alespoň v digitální podobě. To způsobilo vznik řady projektů v posledních desetiletích vedených hlavně výzkumnými skupinami, které uskutečnily řadu kompletních modelů s dobrou kvalitou. Dálkový průzkum země a metodologie pro trojrozměrnou dokumentaci a modelování kulturních památek umožňují generování realistických trojrozměrných výsledků, které mohou být využity k mnoho účelům, jako je historická dokumentace, digitální zachování a uschování, křížové porovnání, monitorování tvarů a barev, simulace stárnutí a zhoršení stavu, aplikace ve virtuální realitě a počítačové grafice a další. [19] [20]

#### <span id="page-26-2"></span>**2.3.2 Mapování a průzkum**

Fotogrammetrie byla v minulosti používaná hlavně pro topografické mapování, její použití se však v posledních letech rozšířilo. Jedním z použití je mapování a průzkum dolů pro monitorování zásob, vysokých stěn stejně jako záložní průzkum po odpalu a skrývce. Vzdušná fotogrammetrie je možná implementovat do geografického informačního systému pro vizualizaci, modelování a analýzu. [21]

Další využití fotogrammetrie při mapování je v projektu Google Maps společnosti Google. Jedním z vedlejších podprojektů je StreetView, který má za cíl zmapování celého světa. StreetView mapuje svět pomocí obrovského množství fotografií, které jsou poté zpracovány do trojrozměrného modelu. Ten je poté využit systému pro augmentovanou realitu Live View, který by měl být schopen rozpoznat polohu člověka po nasnímání okolí. [22][23]

#### <span id="page-27-0"></span>**2.3.3 Další příklady použití fotogrammetrie**

#### <span id="page-27-1"></span>*2.3.3.1 Měření hloubky sněhu*

Dalšími příklady jsou například získávání měření o hloubce sněhu v polárních oblastech s velkou přesností. Momentální způsoby měření pro zaznamenávání vysokých prostorových a tepelných proměnných je nákladné. Byla otestována nová metodologie za použití bezpilotních letounů a digitální fotogrammetrie při různých podmínkách průzkumu používající dva rozdílné a finančně nenáročné kamerové systémy s bezpilotním letounem. Šest oblastí, dvě ve Svalbardu a čtyři v Grónsku bylo zmapováno. Oblasti představily rozdílné sněhové povrchy, podložní topografii a světelné podmínky. I když je potřeba další validace studie ukázala potenciál této finančně efektivní metodologie. [24]

#### <span id="page-27-2"></span>*2.3.3.2 Monitorování těles sesuvů půdy*

Fotogrammetrie a laserové skenování je srovnatelná průzkumnická technika pro generaci Digitálních Modelů Terénu, fundamentálního nástroje k detekci, monitorování a klasifikace sesuvů půdy. Tradiční cestou průzkumu oblasti pro detekci sesuvu půdy je vzdušná a v některých případech pozemní fotogrammetrie, která umožňuje vytvoření trojrozměrných modelů terénu a za pomoci porovnání Digitálních Modelů Terénu provádět více časové studie. Představení moderních digitálních fotogrammetrických stanic s procedurami automatického přiřazování dovolují rychlou produkci Digitálních Modelů Terénu pro aktivity monitorování sesuvů půdy. Na druhou stranu, trojrozměrná rekonstrukce terénu pomocí pozemních laserových skenovacích metod je další cestou k přesné reprodukci přírodního povrchu země.[25]

# <span id="page-28-0"></span>**3 POPIS PROGRAMŮ NA FOTOGRAMMETRII**

# <span id="page-28-1"></span>**3.1 OpenMVG**

OpenMVG není program, ale knihovna pro výzkumníky počítačového vidění a je cílena pro komunitu vícepohledové geometrie. OpenMVG knihovna je vydána pod licencí MPL2 a integruje některé části pod licencemi MIT a BSD. OpenMVG je samostatná distribuce a nevyžaduje instalaci dalších knihoven pro její kompilaci a spuštění. Na platformě Linux využívá lokální png, zlib a jpeg knihovny, pokud jsou k dispozici. [35][36]

# <span id="page-28-2"></span>**3.2 COLMAP**

#### <span id="page-28-3"></span>**3.2.1 Obecné informace**

COLMAP je obecná pipeline využívající principy Structure-from-motion a Multi-view Stereo. Má možnost jak grafického prostředí, tak prostředí v příkazové řádce. Nabízí velikou řadu pro rekonstrukci pomocí jak seřazených, tak neseřazených kolekcí fotografií. Operuje pod novou BSD licencí, která požaduje pouze uvedení autora a informace o licenci. [11][26][27]

COLMAP je nabízen ve verzích pro Windows, Mac a Linux, a to jak v předpřipravených instalačních souborech, tak s možností vytvoření vlastního instalačního souboru pomocí zdrojových kódů dostupných na GitHubu. [26]

COLMAP poskytuje dvě verze, jednu verzi podporující architekturu CUDA a druhou bez této podpory pro přístroje se staršími grafickými kartami, které tuto architekturu nepodporují. Verze bez podpory CUDA zvládne všechny funkce jako verze s podporou, kromě husté rekonstrukce, pro kterou je v tomto případě zapotřebí využít externích nástrojů. Verze bez podpory CUDA provádí všechny výpočty na procesoru, což negativně ovlivní čas potřebný k rekonstrukci a může způsobovat nadměrné využití RAM paměti, což je ale možné upravit v nastavení. [26]

COLMAP předpokládá že všechny vstupní fotografie jsou v jedné vstupní složce s potencionálními vnořenými podsložkami. Rekurzivně zvažuje všechny fotografie v této vstupní složce s tím, že podporuje množství formátů. Ostatní soubory jsou ignorovány. Pokud je zapotřebí vysoký výkon je doporučeno odstranit všechny soubory které nejsou fotografie. Fotografie jsou identifikovány jedinečně pomocí jejich relativních cest. Pro další procesy jako hustá rekonstrukce nebo od zkreslení obrazu je zapotřebí ponechat relativní strukturu

složek. COLMAP nemodifikuje obrazy nebo složky a veškeré informace jsou uloženy v jediném samostatném SQLite souboru databáze. [26]

#### <span id="page-29-0"></span>**3.2.2 Databáze**

K databázi může být přistoupeno pomocí nástrojů na správu databáze v grafickém prostředí COLMAPu, poskytnutým C++ databázovým API nebo pomocí skriptovacího jazyka dle naší volby. Databáze obsahuje tyto tabulky:

- **Cameras**
- **Images**
- **Keypoints**
- **Descriptors**
- **Matches**
- Two view geometries

Vztah mezi kamerami a obrazy je v poměru 1-N, což má důležité implikace pro Structurefrom-Motion, jelikož jedna kamera sdílí všechny vnitřní parametry, kdežto každý obraz má jiné vnější parametry. Detekované klíčové body jsou uloženy jako float32 binární bloby, kde jsou první dva sloupce souřadnice X a Y ve fotografii. COLMAP používá konvenci kde levý horní roh má souřadnice (0, 0). Extrahované deskriptory jsou uloženy jako uint8 binární bloby, kde každý řádek popisuje vzhled rysu odpovídajícího záznamu v tabulce klíčových bodů. V obou tabulkách počet řádků určuje počet rysů v obrazu a nulový počet řádků značí že nebyl nalezen žádný rys. Pro přiřazování rysů a geometrickou verifikaci musí mít každý obraz odpovídající vstup deskriptoru a klíčového bodu. Přiřazování rysů ukládá výstup do tabulky Matches a geometrická verifikace ukládá data do tabulky two\_view\_geometries. COLMAP používá data v tabulce two\_view\_geometries pouze pro rekonstrukci. [28]

#### <span id="page-29-1"></span>**3.2.3 Modely kamer**

COLMAP implementuje různé modely kamer s různou komplexitou. Pokud nejsou vnitřní parametry známe, je nejvhodnější použít nejjednodušší model který je dost komplexní k modelování efektů zkreslení. Je možné zkontrolovat vnitřní parametry u každého obrazu v prohlížeči, nebo exportováním modelu a otevřením souboru cameras.txt. K dosažení optimálních výsledků je dobré vyzkoušet různé modely kamer pro daný problém. Obecně, pokud rekonstrukce selhá, a odhadnuté hodnoty fokální délky nebo koeficienty zkreslení jsou hrubě špatné, je to známka používání příliš složitého modelu kamery. Místo toho, pokud COLMAP

používá mnoho iterací lokálních a globálních úprav svazků, je to známka používání příliš jednoduchého modelu kamery, který není schopen plně modelovat efekt zkreslení. [29]

# <span id="page-30-0"></span>**3.2.4 Formát výstupu**

COLMAP defaultně využívá binární souborový formát. COLMAP navíc poskytuje možnost uložit řídké modely jako textové soubory čitelné člověkem. V obou případech je informace rozdělena do tří souborů pro informaci o kamerách, obrazech a bodech. Jakákoliv složka obsahující tyto tři soubory tvoří model. Binární soubory mají příponu .bin a textové soubory mají příponu .txt. Při načítání modelu ze složky obsahující oba modely COLMAP preferuje binární formát. Pro export, import a konverzi mezi souborovými formáty je možno použít grafického rozhraní COLMAPu. [30]

# <span id="page-30-1"></span>**3.2.5 Instalace a Spuštění**

K instalaci COLMAPU je možné si vybrat buď předpřipravené binární soubory anebo zkompilovat svoje vlastní pomocí zdrojových souborů. Pro Windows jsou předpřipravené k dispozici verze podporující CUDA a verze bez podpory CUDA. Pro Mac je k dispozici pouze verze bez podpory CUDA. Balíky pro Linux nepřichází s podporou CUDA, pro tuto možnost je potřeba zkompilování vlastních zdrojových souborů. Instalace samotná obnáší pouze extrahování souborů ze zazipovaného souboru do cílové složky.

Pro spuštění grafického prostředí na platformě Windows je k dispozici colmap.bat dávkový soubor,

# <span id="page-30-2"></span>**3.2.6 Popis prostředí**

V hodní části uživatelského prostředí je lišta obsahující rozbalovací menu s následující strukturou:

File

- New Project
- Open Project
- **Edit Project**
- Save Project
- Save Project as ...
- Import Model
- Import Model from ...
- Export Model
- Export All Models
- Export Model As
- Export Model as text
- Quit

# Processing

- Feature Extraction
- Feature Matching
- Database Management

# Reconstruction

- Automatic reconstruction
- Start reconstruction
- Pause reconstruction
- Reconstruct next image
- Reset reconstruction
- Normalize reconstruction
- Reconstruction options
- Bundle adjustment
- Dense reconstruction

# Render

- Disable rendering
- Reset View
- Render options

## Extras

- Show log
- Show match matrix
- Show model statistics
- Grab image
- Grab movie
- Undistortion
- Extract colors
- Set options for …
- Set default options

# Help

- About
- Documentation
- Support
- Licence

Pod lištou nástrojů je lišta ikon s možností modifikace. Je možné zobrazit nebo naopak schovat ikony s vybranými funkcemi obsaženými v rozbalovacím menu. Přidávání provádíme přes menu dostupné pomocí pravého kliknutí na lištu. Skupiny ikon je možné libovolně přesouvat. Vyskytují se zde tyto skupiny ikony:

File

- New project
- Open project
- Edit project
- Save project
- Import model
- Export model

#### Processing

- Feature extraction
- Feature matching
- Database management

#### Reconstruction

- Automatic reconstruction
- Start reconstruction
- Reconstruct next image
- Pause reconstruction
- Reconstruction options
- Bundle Adjustment
- Dense reconstruction

#### Render

- Disable rendering
- Reset view
- Render options
- Model selection

## Extras

- Show log
- Show match matrix
- Show model statistics
- Grab image
- Grab video

Pod lištou ikon zabírá větší část okna render pro vykreslování zrekonstruovaného modelu. S tímto modelem lze libovolně pohybovat a otáčet jím okolo tří os. Vpravo se vyskytuje okno pro vypisování logu při rekonstrukci, které lze oddělit od hlavního programu, změnit jeho velikost a které umožňuje uložení logu do souboru a vymazání logu. Ve spodní části se vyskytuje stavová lišta s informacemi o době rekonstrukce, počtu vstupních obrazů a počet bodů v modelu.

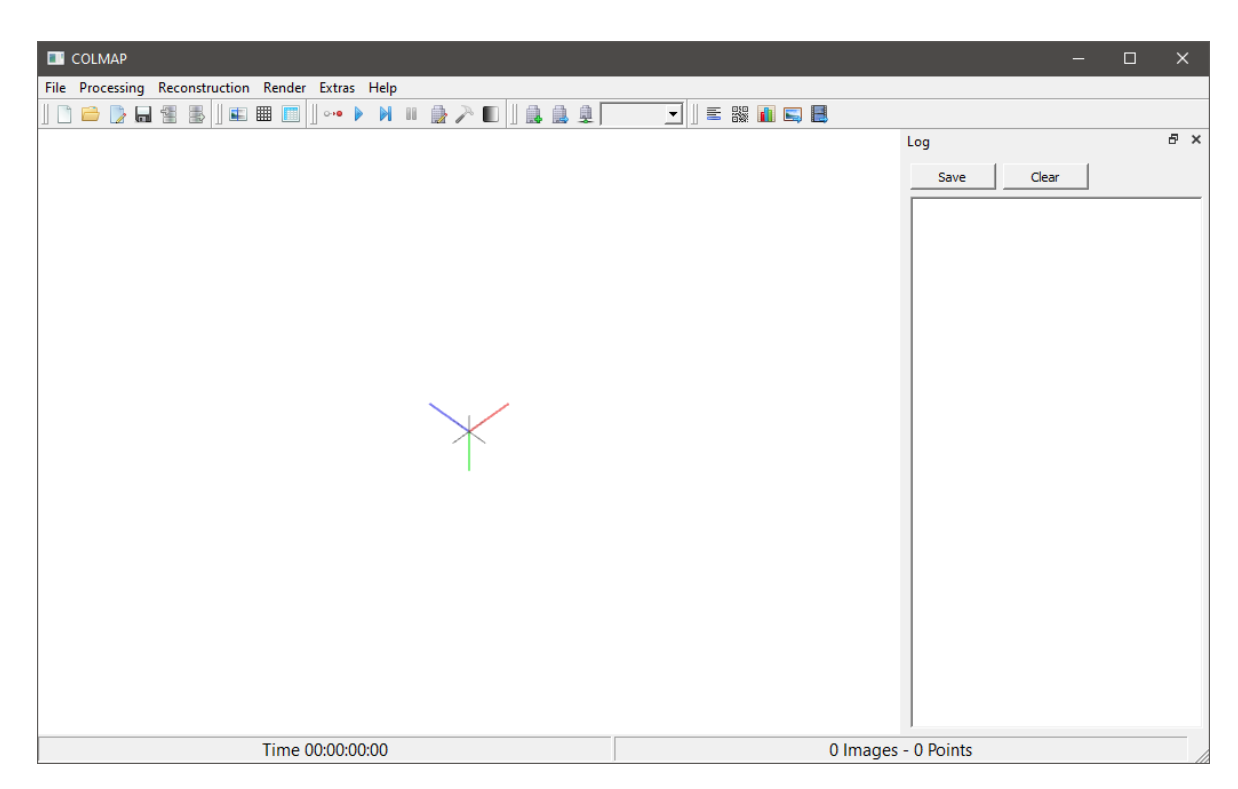

Obrázek 2: Okno programu COLMAP

1. a grafických karet

#### <span id="page-34-0"></span>**3.2.7 Možnosti nastavení**

Program má k dispozici veliké množství nastavitelných parametrů pro rekonstrukci.

#### <span id="page-34-1"></span>**3.2.8 Výstupní model**

Výstupem je řídký i hustý model zobrazitelný přímo v prostředí COLMAP, který lze vyexportovat do několika různých formátů.

# <span id="page-34-2"></span>**3.3 Meshroom**

Meshroom je bezplatný, open-source software pro 3D rekonstrukci založený na frameworku AliceVision licencovaný pod CC-BY-SA 4.0 mezinárodní licencí. Meshroom používá uzly k ovládáni rekonstrukce. Uzel představuje úkol, který může být proveden. Atributy kontrolují vstup a výstup uzlu. Existuje mnoho atributů, které mohou být spojeny, což představuje závislost pro tento uzel. Pokud je výstup uzlu A, a B připojen na vstup uzlu C, uzel C nebude proveden, dokud nebudou předchozí kroky splněny což má za následek přehledné nastavení pracovního postupu. Každý uzel má hash určený podle jeho atributů. Pokud je atribut, který mění výstup uzlu změněn, tento uzel bude mít jiný hash a jakékoliv předchozí výpočty provedené tímto uzlem budou neplatné a postup bude ztracen. Jakékoliv uzly závislé na tomto uzlu také změní svůj hash, jelikož jejich vstupní atribut změnil adresář, který je založen na hashi předchozího uzlu a tak dále. Jelikož jsou ale data stále uložena v cache paměti pod předchozím hashem, je možné pokračovat v práci, pokud je atribut vrácen do původního stavu, protože hash bude odpovídat původnímu hashi. [31]

#### <span id="page-34-3"></span>**3.3.1 Instalace a spuštění**

Pro instalaci je k dispozici zkomprimovaný soubor obsahující všechny potřebné soubory jak pro platformu Windows, tak Linux. Požadavkem ke spuštění je grafická karta podporující alespoň CUDA verzi 10 s výpočetní schopností mezi 3.0 a 7.5. Pro některé distribuce Linuxu je potřeba vyřešit konflikt mezi ovladači.

Pro spuštění je na platformě Windows k dispozici soubor Meshroom.exe.

#### <span id="page-34-4"></span>**3.3.2 Popis prostředí**

V hodní části uživatelského prostředí je lišta obsahující rozbalovací menu s následující strukturou:

# File

- $-$  New  $-$
- New Pipeline
	- o Photogrammetry
	- o Panorama HDR
	- o Panorama Fisheye HDR
- Open
- Open Recent
- Import Images
- Save
- Save As
- Quit

# Edit

- Undo
- Redo

#### View

- Graph Editor
- Live Reconstruction
- Fullscreen

## Help

- Online Documentation
- About Meshroom

Pod lištou s rozbalovacím menu je lišta s tlačítky Start a Stop ovládající proces rekonstrukce. Ve střední části jsou tři okna. Levé okno obsahuje seznam importovaných obrazů s jejich miniaturami s možností volby mezi fotografiemi. Uprostřed je prohlížeč fotografií, kde je právě zvolená fotografie ukázána. V pravé části je 3D prohlížeč, kde je po rekonstrukci zobrazen trojrozměrný model, se kterým lze pohybovat a otáčet jím okolo os.
Ve spodní části je graph editor a task manager, kde je možné měnit parametry rekonstrukce a sledovat aktuální stav rekonstrukce. Nalevo od graph editoru se nachází okno s možností zobrazení atributů nastavení, logovacího okna, statistik, statusu prováděného úkonu a dokumentace k právě prováděnému úkonu. Uživatelské prostředí lze do malé míry upravovat.

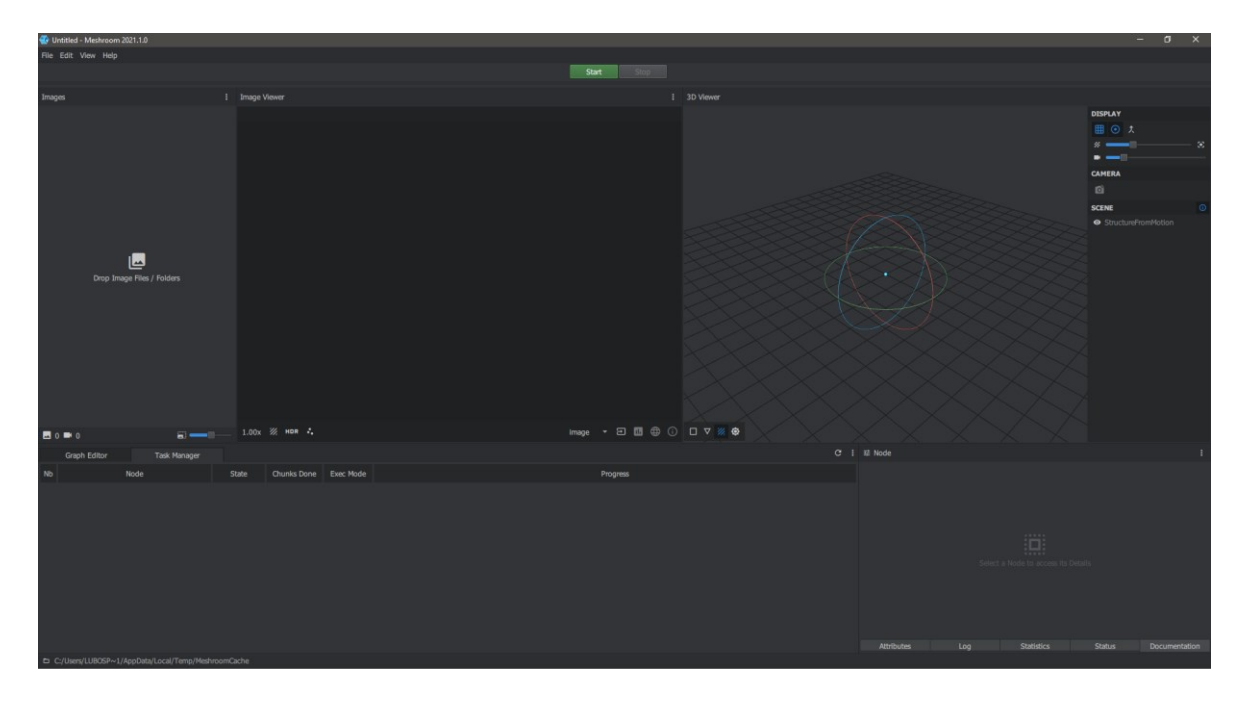

Obrázek 3: Uživatelské prostředí programu Meshroom

#### **3.3.3 Možnosti nastavení**

Menší stupeň nastavení probíhající pomocí přepínání parametrů v graph editoru.

#### **3.3.4 Výstupní model**

Výstupem je model s možností texturace. Meshroom zatím nepodporuje možnost exportu a veškeré modely jsou dostupné pouze v nativním formátu aplikace.

# **3.4 MicMac**

MicMac je open-source fotogrammetrická souprava která může být použita pro mnoho trojrozměrných rekonstrukcí. MicMac je cílený na akademické nebo profesionální uživatele, ale je zde konstantní snaha pro zpřístupnění veřejnosti. Jedna z výhod MicMacu je vysoký stupeň univerzálnosti, může být použit v mnoha oblastech jako je kartografie, přírodní

prostředí, průmysl, lesnictví, památkářství, archeologie a další. MicMac umožňuje tvorbu jak trojrozměrných modelů, tak leteckých obrazů. MicMac je vyvíjen Francouzským Národním Geografickým Institutem a Francouzskou Národní Školou pro Geografické Vědy.[32]

### **3.4.1 Instalace a spuštění**

Pro instalaci programu MicMac nejprve extrahujeme soubory na námi požadované místo na disku. Je doporučené vyhnout se mezerám a dalším speciálním znakům v cestě programu. Dále je nutné v nastavení systému otevřít Nastavení parametrů. Zde zvolíme pokročilá nastavení a do proměnných prostředí vložíme cestu ke složce bin v námi extrahované složce MicMac. Instalaci můžeme zkontrolovat napsáním příkazu mm3d do terminálu.

#### **3.4.2 Popis prostředí**

Program MicMac nemá v původním tvaru grafické rozhraní, je to pouze konzolová aplikace.

#### **3.4.3 Možnosti nastavení**

Nastavení programu je možné ovlivnit přímo za chodu volbou vhodných parametrů v příkazové řádce.

#### **3.4.4 Výstupní model**

Výstupem je veliké množství modelů dle potřeby a použitých příkazů od řídkého bodového mraku až po trojrozměrné modely. Tyto modely je potřeba zobrazit v jiném programu, jako například Meshlab.

### **3.5 Multi-view Environment**

Multi-view Environment je implementace kompletní end-to-end pipeliny pro geometrickou rekonstrukci na bázi obrazů. Využívá principy Structure-from-Motion, Multi-View Stereo a rekonstrukci povrchu. Individuální kroky jsou ve formě příkazové řádky, ale většina funkcí je dostupných ve formě uživatelského prostředí UMVE. Projekt je vyvíjen na technické univerzitě v Darmstadtu. Multi-view Environment je napsán v C++ a přichází s řadou efektivních cross-platformích a jednoduše použitelných knihoven. Kód pracuje na Mac, Windows i Linuxu. Multi-view Environment má minimální závislosti na vnější knihovny. [33][34]

#### **3.5.1 Instalace a spuštění**

K dispozici jsou buď předpřipravené binární soubory pro platformu Windows, anebo je možné sestavit si svoje vlastní z repozitáře Gitu, kde je k dispozici nejaktuálnější verze.

Instalace předpřipravených souborů probíhá extrahováním souboru do požadované složky.

#### **3.5.2 Popis prostředí**

Uživatelské prostředí slouží pouze pro budování a import datasetu a prohlížení scény.

Program se ovládá spouštěním souboru v konzoli. Celý seznam včetně argumentů je k dispozici v git repozitáři programu.

#### **3.5.3 Možnosti nastavení**

Nastavení programu je možné ovlivnit přímo za chodu volbou vhodných parametrů v příkazové řádce.

#### **3.5.4 Výstupní model**

Výstupním modelem je trojrozměrný bodový mrak nebo texturovaný model. Tyto modely je potřeba zobrazit v jiném programu, jako například Meshlab.

### **3.6 Regard3D**

Regards3D je open-source program pro rekonstrukci pomocí Structure-from-Motion. Konvertuje obraze objektů pořízených z různých úhlů do trojrozměrného modelu objektu. Regard3D je multiplatformní, založený na schopných nástrojích třetích stran a knihovnách. V poslední verzi byla implementována nová inkrementační Structure-from-Motion pipeline z knihovny OpenMVG 1.4 a možnost použití GPS informací. Pokud je tato informace k dispozici, může být povolena v triangulační fázi. Prozatím triangulační fáze využívá ECEF systém, což znamená že kladná Z souřadnice bude ve směru severního pólu a generovaný model bude otočen podle polohy ze které byly fotografie pořízeny.[37]

#### **3.6.1 Instalace a spuštění**

Instalaci provedeme pomocí instalátoru dostupného na stránkách programu a následováním instrukcí instalátoru.

Program spouštíme souborem Regard3D.exe ve složce programu.

### **3.6.2 Popis prostředí**

V horní části je lišta obsahující rozbalovací menu s následující strukturou:

File

- New Project
- Open Project
- Close Project
- Exit

Options

- Properties
- Edit User camera DB

View – Console Output

Help – About

Pod lištou s rozbalovacím menu je lišta obsahující ikony pro vytvoření nového projektu a otevření projektu. Uprostřed okna je prohlížeč modelů s panelem nástrojů po pravé straně. Vlevo je pole se souborovým stromem projektu a postup rekonstrukce.

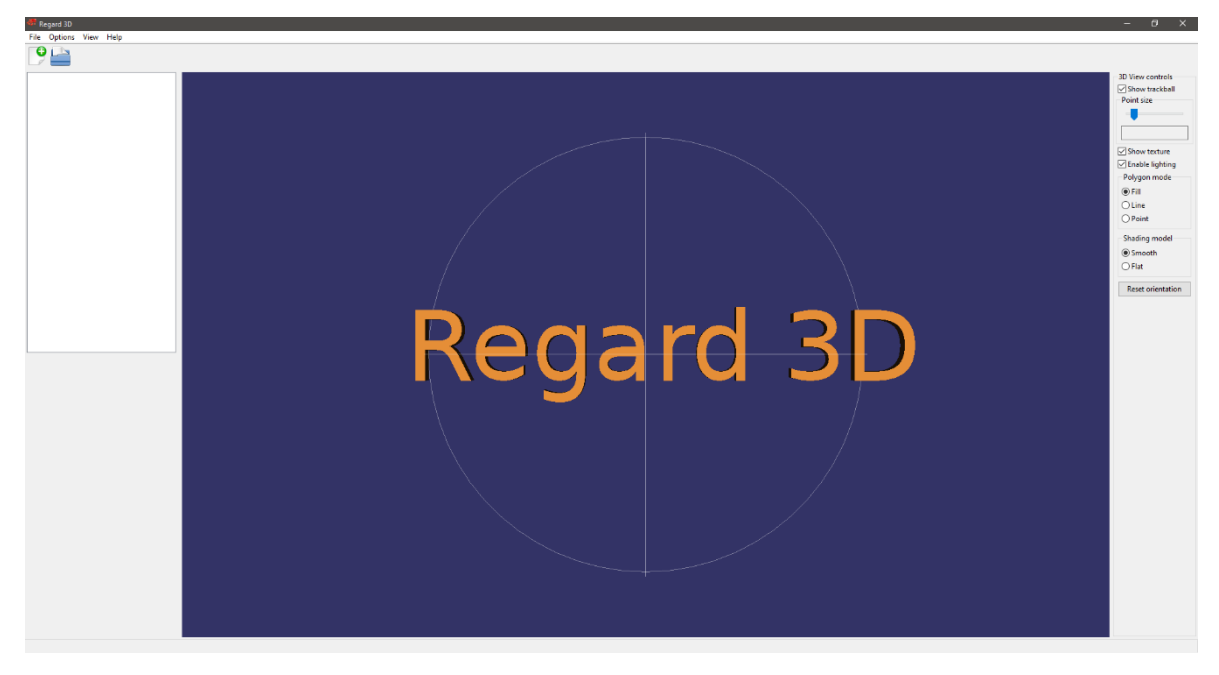

Obrázek 4: Uživatelské prostředí programu Regard3D

# **3.6.3 Možnosti nastavení**

Lehká možnost úprav nastavení při procesu rekonstrukce.

# **3.6.4 Výstupní model**

Výstupem je možnost řídkého bodového mraku s možností úprav jako například zhuštění bodového mraku nebo vytvoření textury povrchu a možností exportování.

# **3.7 VisualSFM**

VisualSFM je aplikace s grafickým prostředím využívající Structure-from-Motion. Systém rekonstrukce integruje několik projektů: SiftGPU, Vícejádrovou úpravu svazků a Inkrementační Structure-from-Motion směrující k lineárnímu času. Pro husté rekonstrukce program integruje nástrojový řetěz pro PMVS/CMVS Yatsutaka Furutaky. Structure-from-Motion výstup programu VisualSFM funguje s různými dalšími nástroji jako je CMP-MVS, MVE, SURE a MeshRecon. [38]

### **3.7.1 Instalace a spuštění**

Instalace probíhá extrahováním předpřipravených souborů do požadované složky.

Program spouštíme souborem VisualSFM.exe

### **3.7.2 Popis prostředí**

V horní části je lišta s rozbalovacím menu s následující strukturou:

File

- Open+ Multi Images
- Open + Images  $&$  SIFT
- Open Current Path
- Detect Features
- Load Feature File
- New Window
- Close Window
- Exit Program

### SfM

Two-View Match

- Pairvise Matching
- Reconstruct Sparse
- Reconstruct Resume
- Reconstruct Dense
- More Functions
- Load NView Match
- Add NView Match
- Clear Workspace
- Extra functions

#### View

- Single Image
- Feature Matches
- Inlier Matches
- 2-view 3D Points
- N-View 3D Points
- Dense 3D Points
- Image Thumbnails
- More Options

### Tools

- Enable GPU
- Refresh GL Window
- Feature Display Size
- Feature Display Style
- Randomize Colors

### Help

- Online Documentation
- Online Discusions
- Licence & Readme
- About VisualSFM

Pod menu je lišta nástrojů obsahující funkce pro rekonstrukci obrazu. Ve spodní části se nachází prostor pro zobrazení modelu. Program obsahuje samostatné okno s logem běhu programu.

| VisualSFM - [] |                          |                                                                                       |  | - | $\Box$ $\times$ |
|----------------|--------------------------|---------------------------------------------------------------------------------------|--|---|-----------------|
|                | File SfM View Tools Help |                                                                                       |  |   |                 |
|                |                          | <b>图│ ; ; ; │ 图 : @   @ ; @ \$} ;  </b> Q* , \$, B <mark>@</mark>   X ♥ # !     O : J |  |   |                 |
|                |                          |                                                                                       |  |   |                 |
|                |                          |                                                                                       |  |   |                 |
|                |                          |                                                                                       |  |   |                 |
|                |                          |                                                                                       |  |   |                 |
|                |                          |                                                                                       |  |   |                 |
|                |                          |                                                                                       |  |   |                 |
|                |                          |                                                                                       |  |   |                 |
|                |                          |                                                                                       |  |   |                 |
|                |                          |                                                                                       |  |   |                 |
|                |                          |                                                                                       |  |   |                 |
|                |                          |                                                                                       |  |   |                 |
|                |                          |                                                                                       |  |   |                 |
|                |                          |                                                                                       |  |   |                 |
|                |                          |                                                                                       |  |   |                 |
|                |                          |                                                                                       |  |   |                 |
|                |                          |                                                                                       |  |   |                 |
|                |                          |                                                                                       |  |   |                 |
|                |                          |                                                                                       |  |   |                 |
|                |                          |                                                                                       |  |   |                 |

Obrázek 5: Okno programu VisualSFM

# **3.7.3 Možnosti nastavení**

Program má k dispozici veliké množství nastavitelných parametrů pro rekonstrukci.

# **3.7.4 Výstupní model**

Výstupem je řídký i hustý model zobrazitelný přímo v prostředí VisualSFM, který nelze exportovat, ale je kompatibilní s ostatními programy pro zobrazování trojrozměrných modelů.

# **3.8 3DF Zephyr Free**

3DF Zephyr je primárně komerční program, je však k dostání Free verze k osobnímu použití. Jediná omezení Free verze je limitace maximálního počtu fotografií v projektu na padesát kusů, použití maximálně jedné grafické karty, limitace exportu a úprav a limitace integrovaného maskovacího programu 3DF Masquarade, která umožňuje ukládat maskovací soubory pouze pod nativním formátem 3DF Zephyru bim. 3DF Zephyr není podporován na platformě Mac, je dostupný pouze pro Windows nebo Linux pomocí emulátorů. [39]

# **3.8.1 Instalace a Spuštění**

Instalaci provedeme pomocí instalátoru dostupného na stránkách programu a následováním instrukcí instalátoru.

Program spouštíme souborem 3DF Zephyr Free.exe ve složce programu nebo zástupcem na ploše.

# **3.8.2 Popis Prostředí**

V horní části je lišta s rozbalovacím menu s následující strukturou:

File

- Open
- Open Recent
- **Clear**
- Save
- Save As
- Load Model
- Load Model from 3DF Samantha
- Load Model from 3DK file (SDK)
- Exit

### Workflow

- New Project
- 3D Model Generation
- Textured Mesh Generation
- Advanced
- Add Photos
- Quick Project

### Export

- Export Textured Mesh
- Export Current View as PDF
- Také Screenshot

### Edit

- Undo

- Redo

#### Scene

- **Camera**
- **Rendering**
- Bounding Box

#### Tools

- Workplace
- **Selection**
- Point Cloud Filters
- Mesh Filters
- Distances and Measurements
- Options

#### **Utilities**

- Launch Masquarade
- Run Benchmark
- Preset Manager
- Images
- **Other**

#### View

#### Help

- User Manual
- 3Dflow tutorials
- Check for updates
- About
- Show Licence Agreement

Pod menu lištou se nachází lišta nástrojů s možností ukládání projektu, ovládáním nastavení modelu a ovládání vykresleného modelu jako je možnost osvětlení, nastavení kamer, transformace objektu a nápověda.

Ve střední části je okno pro náhled rekonstruovaného modelu, se kterým lze libovolně manipulovat. V levé části je k nalezení struktura projektu obsahující informace o kamerách, bodovými mraky a mřížkách. V levé části je nástroj pro animaci. Ve spodní části je prohlížeč fotografií importovaných do projektu, fungující zároveň jako logovací konzole.

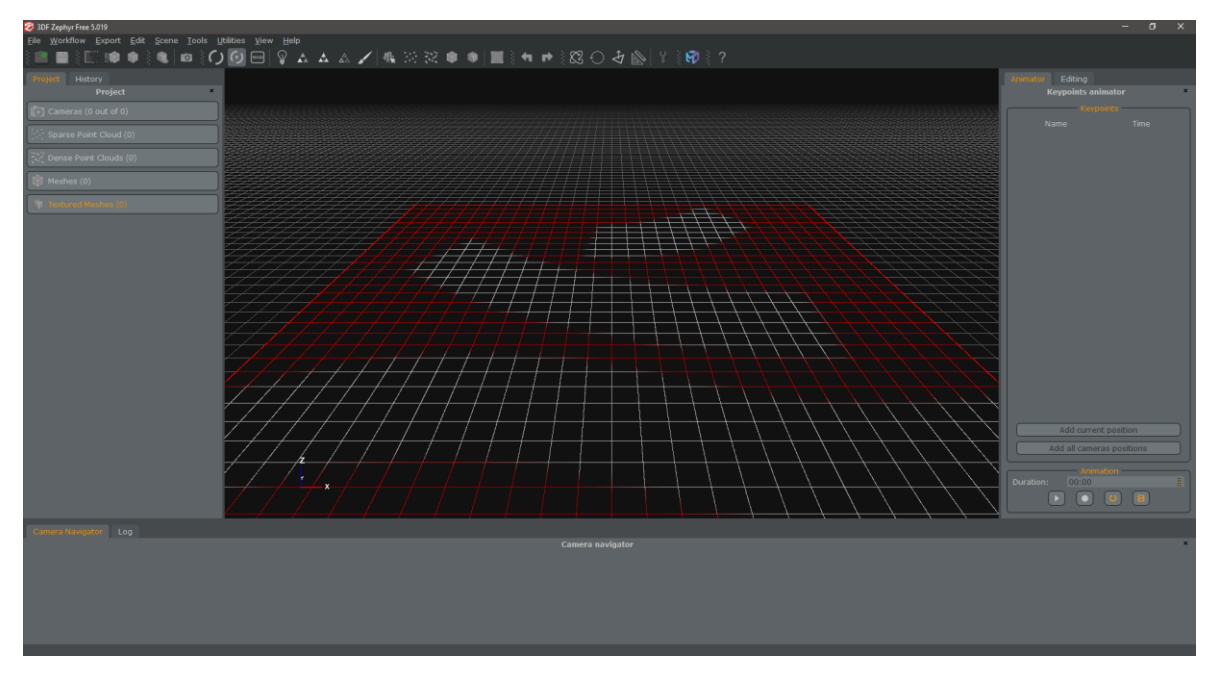

Obrázek 6: Uživatelské prostředí programu 3DF Zephyr Free

# **3.8.3 Možnosti nastavení**

Jsou k dispozici pouze limitované možnosti nastavení ovlivněné přednastavenými předvolbami profilů.

# **3.8.4 Výstupní model**

Výstupem je otexturovaný model, který je možno exportovat do několika standartních formátů.

# **II. PRAKTICKÁ ČÁST**

# **4 VYBAVENÍ A OBJEKTY ZVOLENÉ K REKONSTRUKCI**

# **4.1 Použité vybavení**

# **4.1.1 Počítač**

Pro vypracování byla použita výpočetní technika Notebook MSI GL62 7RDX s těmito parametry:

- CPU: Intel I7-770HQ 2.80 GHz
- RAM: 8GB
- HDD: 1TB HDD 5400 ot/s a 128 GB SSD
- GPU: NVIDIA GTX 1050 1GB

# **4.1.2 Fotoaparát**

Pro vytvoření fotografií byl použit fotoaparát Canon EOS 600D

- Fokální šířka: 18 mm 55 mm
- Šířka sensoru: 22,3 mm
- Stativ
- Dálková spoušť

# **4.2 Objekty zvolené k rekonstrukci**

Všechny modely byly foceny popsaným fotoaparátem v automatickém režimu. Až na jeden objekt byly fotografie vytvořeny bez použití blesku pouze s přirozeným světlem nebo mírným nasvícením pomocí stropového. Počet fotografií objektů se různí podle objektu. Fotografie byly vytvořeny v rozlišení 5184 x 3456 pixelů.

### **4.2.1 Objekt číslo jedna – Zeď**

Jako objekt číslo jedna byla zvolena rohová zeď starého mlatu. Zeď byla osvětlena jasným sluncem na jedné části rohu a ve stínu v části druhé. Fokální šířka byla 18mm. Bylo vytvořeno pouze dvanáct fotografií tohoto objektu.

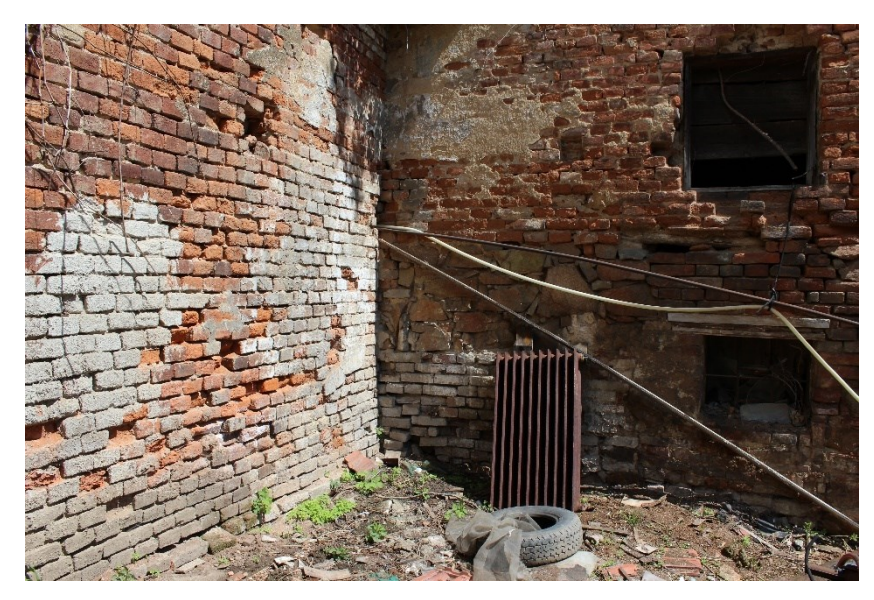

Obrázek 7: Objekt číslo jedna – Zeď

# **4.2.2 Objekt číslo dva – Prostor motoru auta**

Jako objekt číslo dva byl zvolen prostor motoru auta. Fotografie tohoto objektu byly vytvořeny v přítmí a k osvětlení byl použit blesk fotoaparátu. Fokální šířka byla 18mm. Celkem bylo vytvořeno sedmnáct fotografií tohoto objektu.

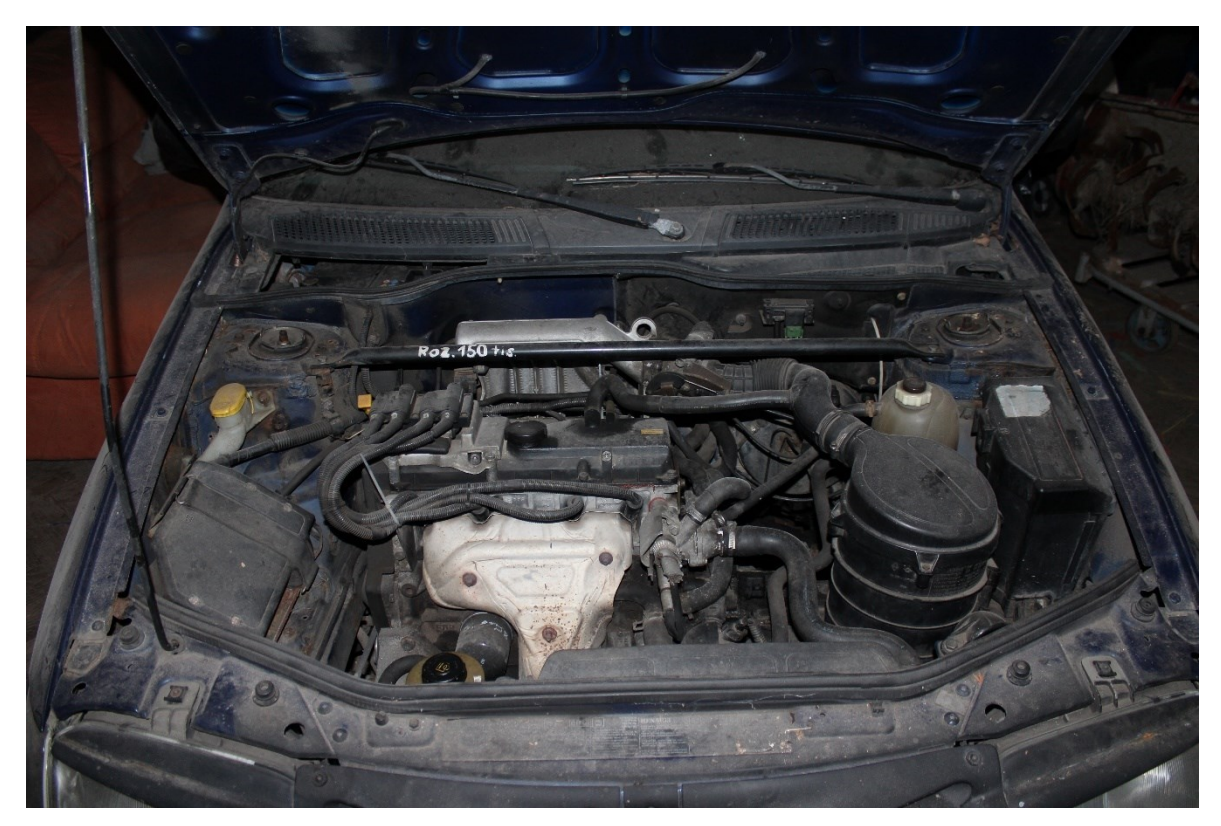

Obrázek 8: Objekt číslo dva – Prostor motoru

### **4.2.3 Objekt číslo tři – Hrnek**

Objektem číslo dva byl hrnek české výroby stylu kunštátská keramika. Hrnek je vysoký 6,5 cm, a průměrem 8cm. Objekt byl nasvícen přirozeným světlem. Fokální šířka byla 53mm. Bylo celkem pořízeno 20 fotografií tohoto objektu.

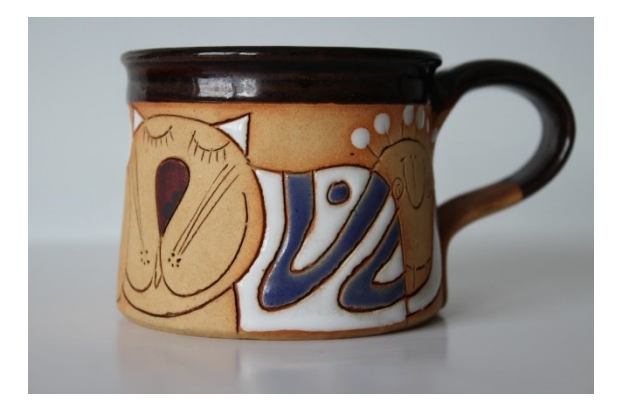

Obrázek 9: Objekt číslo čtyři – Hrnek

# **4.2.4 Objekt číslo čtyři – Váza**

Jako objekt číslo jedna byla vybrána čínská vázička vysoká 15 cm a s maximálním průměrem 7 cm. Objekt byl nasvícen přirozeným světlem a světlem stropního lustru. Fokální šířka byla 53 mm. Bylo celkem vytvořeno 38 snímků tohoto objektu.

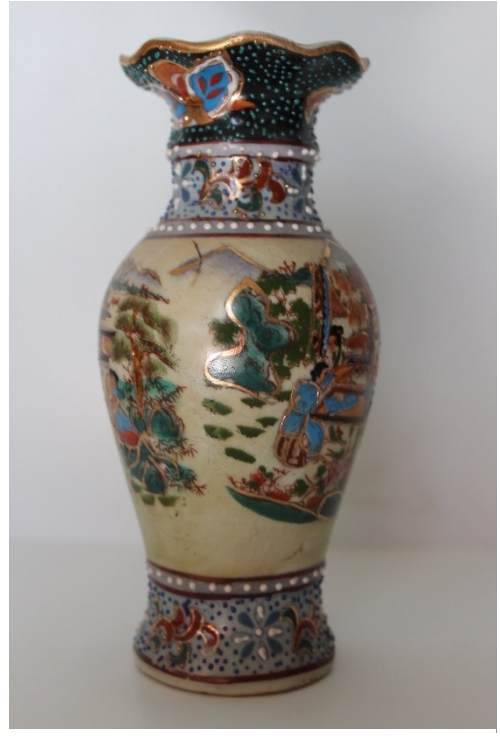

Obrázek 10: Objekt číslo pět – Váza

# **4.2.5 Objekt číslo pět – Socha draka**

Jako objekt číslo pět byla zvolena socha draka, vysoká zhruba 1 m a široká 60 cm. Fotografie byly pořízeny za mírného deště pouze s přirozeným osvětlením. Tento objekt byl nafocen dvěma fokálními šířkami, a to 23 mm a 47 mm. Bylo celkem vytvořeno 109 fotografií objektu.

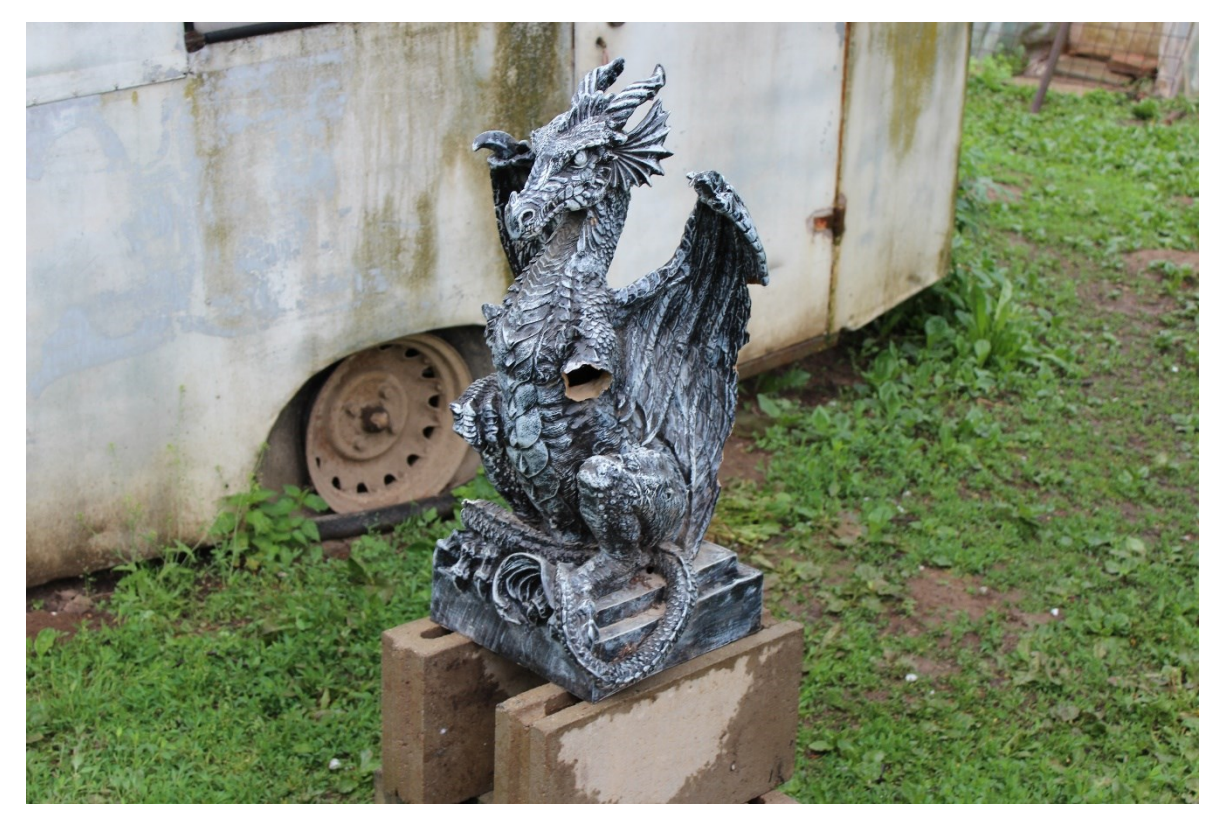

Obrázek 11: Objekt číslo pět – Socha draka

# **4.3 Rekonstrukce objektu pomocí fotografií s horším rozlišením**

Byl zvolen objekt číslo čtyři – Váza. Byly vytvořeny kopie vstupních fotografií tohoto objektu, kterým bylo poté změněno rozlišení na 2592 x 1728 pixelů, 1296 x 864 pixelů a 648 x 432 pixelů. Tyto sady fotografií byly použité použily na otestování schopnosti programů pracovat s fotografiemi se zhoršenou kvalitou.

# **4.4 Porovnání programů**

# **5 OVLÁDÁNÍ PROGRAMŮ**

# **5.1 COLMAP**

# **5.1.1 Složitost instalace**

Instalování programu COLMAP pomocí předpřipravených souborů probíhá v řádu sekund až minut, čas se odvíjí od rychlosti internetu a pevného disku, nevýhoda je stáří předpřipravených souborů, kterým může chybět záplata chyby nebo nová funkce.

Vytvoření vlastních souborů kompilací vyžaduje značnou znalost distribučních prostředí Git a VCPKG a může trvat v řádu minut až hodin, ale má za výhodu aktuální stav programu.

# **5.1.2 Přívětivost uživatelského prostředí**

Uživatelské prostředí je pro běžné používání příjemné, často používané funkce jsou rychle dostupné na panelu nástrojů. Panel nástrojů lze přizpůsobit. Při automatické rekonstrukci nejde upravovat velikost okna pro logování, což může být problém při snaze přečíst nějakou chybovou hlášku a některá nastavení jsou dle mého názoru těžko dohledatelné.

### **5.1.3 Spuštění rekonstrukce**

Pro spuštění rekonstrukce je vhodné nejprve vytvořit nový projekt, což provedeme tímto způsobem:

- 1. Zvolení ikony New project na liště nebo pomocí menu File -> New project
- 2. Vedle pole Database zvolíme vytvoření nové nebo použití stávající databáze
- 3. Vedle pole Images zvolíme složku obsahující fotografie k připravené k rekonstrukci
- 4. Uložíme projekt

Poté můžeme spustit rekonstrukci pomocí ikony Automatické rekonstrukce:

- 2. Tlačítkem pod polem Workspace folder zvolíme pracovní složku
- 3. Tlačítkem pod polem Image folder zvolíme složku obsahující fotky připravené k rekonstrukci
- 4. Pokud máme k dispozici masky fotek, vybereme jejich složku tlačítkem pod polem Mask folder
- 5. Pokud bude rekonstrukce procházet větší množství fotografií, je vhodné použít vocabulary tree, které jsou k dispozici ke stažení na stránkách programu COLMAP

Nastavení dalších parametrů jako je datový typ fotografií, kvalita fotografií, sdílené vnitřní parametry, řídký a hustý model a výběr vláken procesoru

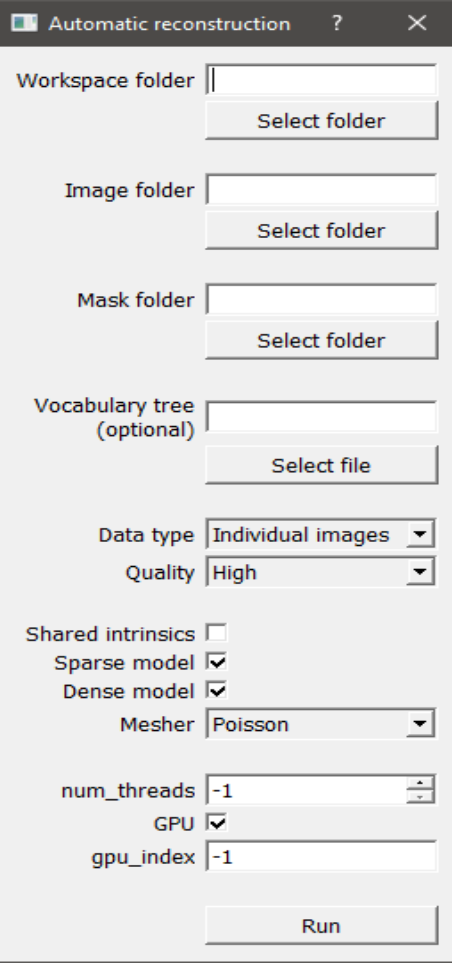

Obrázek 12: Menu automatické rekonstrukce v programu COLMAP

# **5.2 Meshroom**

# **5.2.1 Složitost instalace**

Instalování programu Meshroom probíhá v řádu sekund až minut, čas se odvíjí od rychlosti internetu a pevného disku.

# **5.2.2 Přívětivost uživatelského prostředí**

Uživatelské prostředí je jednoduché, přehledné s intuitivním ovládáním. Uživatelské nastavení lze jednoduše přizpůsobit vlastním preferencím.

### **5.2.3 Spuštění rekonstrukce**

Jelikož program automaticky ukládá svůj postup při provádění rekonstrukce, je vhodné nejprve projekt uložit pomocí menu File -> Save as.

- 1. Importování fotografií přetažením do seznamu fotografií nebo pomocí menu File -> Import Images
- 2. Nastavení parametrů rekonstrukce v Graph editoru
- 3. Kliknutí na tlačítko start v horní části programu

# **5.3 MicMac**

### **5.3.1 Složitost instalace**

Extrahování souborů programu MicMac probíhá v řádu sekund až minut, přidávání proměnné do prostředí Windows už ale vyžaduje trochu zkušeností a přístup k administrátorskému účtu.

### **5.3.2 Přívětivost uživatelského prostředí**

Program nemá uživatelské prostředí, jelikož je ovládán pomocí příkazové řádky. Seznam příkazů je dostupný na wiki stránkách projektu, u některých ale chybí popis.

### **5.3.3 Spuštění rekonstrukce**

Rekonstrukce se spouští otevřením konzoly a navigováním do složky obsahující fotografie připravené k rekonstrukci. Ve zvolené složce spustíme příkazy programu. Jejich celý seznam a popis jejich funkcí a argumentů je k dispozici na wiki stránkách programu MicMac.

# **5.4 Multi-View Environment**

### **5.4.1 Složitost instalace**

Instalování programu Multi-View Environment probíhá v řádu sekund až minut, čas se odvíjí od rychlosti internetu a pevného disku.

### **5.4.2 Přívětivost uživatelského nastavení**

Uživatelské prostředí je jednoduché, nejde použít pro celý proces rekonstrukce. Hlavní způsob ovládání programu je pomocí příkazové řádky.

# **5.4.3 Spuštění rekonstrukce**

Rekonstrukce se spouští otevřením konzoly a navigováním do složky Multi-view Environmentu.

- 1. Spuštěním souboru makescene.exe v konzoli vytvoříme novou scénu za použití složky s fotografiemi připravenými k rekonstrukci.
- 2. Soubor sfmrecon.exe provede Structure-from-Motion rekonstrukci
- 3. Soubor dmrecon.exe provede hloubkovou mapu pro každou fotografii
- 4. Soubor scene2pset vytvoří hustý bodový mrak
- 5. Soubor fssrecon.exe provede Poissonovu rekonstrukci povrchu
- 6. Výslednou mřížku je možné vyhladit programem meshclean.exe

# **5.5 Regards3D**

# **5.5.1 Složitost instalace**

Instalování programu Regard3D probíhá v řádu sekund až minut, čas se odvíjí od rychlosti internetu a pevného disku.

# **5.5.2 Přívětivost uživatelského nastavení**

Uživatelské prostředí je jednoduché, přehledné s intuitivním ovládáním. Uživatelské nastavení nelze přizpůsobit vlastním preferencím.

# **5.5.3 Spuštění rekonstrukce**

- 1. Vytvoření nového projektu File -> New Project nebo ikonou
- 2. Následujeme přidání fotografií
- 3. Provedeme výpočet shodných rysů
- 4. Následuje triangulace
- 5. Vytvoření hustého bodového mraku

# **5.6 VisualSFM**

### **5.6.1 Složitost instalace**

Instalování programu VisualSFM probíhá v řádu sekund až minut, čas se odvíjí od rychlosti internetu a pevného disku.

### **5.6.2 Přívětivost uživatelského nastavení**

Uživatelské prostředí je jednoduché, přehledné s intuitivním ovládáním. Uživatelské nastavení lze jednoduše přizpůsobit vlastním preferencím. Program má trochu složitější načítání předchozích projektů.

### **5.6.3 Spuštění rekonstrukce**

- 1. Přidání fotografií pomocí Open + Multi Images
- 2. Vypočítání shod rysů pomocí Compute Missing Matches
- 3. Spuštění rekonstrukce tlačítkem Compute 3D Reconstruction
- 4. Spuštění husté rekonstrukce pomocí Run Dense Reconstruction

# **5.7 3DF Zephyr**

### **5.7.1 Složitost instalace**

Instalování programu Meshroom probíhá v řádu sekund až minut, čas se odvíjí od rychlosti internetu a pevného disku.

### **5.7.2 Přívětivost uživatelského prostředí**

Uživatelské prostředí je jednoduché, přehledné s intuitivním ovládáním. Uživatelské nastavení lze do jisté přizpůsobit vlastním preferencím.

### **5.7.3 Spuštění rekonstrukce**

- 1. Zvolíme New Project v menu Workflow
- 2. Zaškrtneme požadované parametry rekonstrukce jako výpočet 3D modelu a textur
- 3. Vybereme fotografie objektu zvoleného k rekonstrukci
- 4. Dle potřeby upravíme kalibraci fotoaparátu
- 5. Vybereme předvolenou kategorii
- 6. Spustíme rekonstrukci tlačítkem Run

# **6 ZPRACOVÁNÍ MODELŮ**

# **6.1 Model jedna – Zeď**

# **6.1.1 COLMAP**

COLMAP vytvořil rekonstrukci obsahující 10307 vertexů. Tato rekonstrukce má přibližný tvar objektu, ale vertexy jsou ve větší vzdálenosti od sebe a chybí větší detaily.

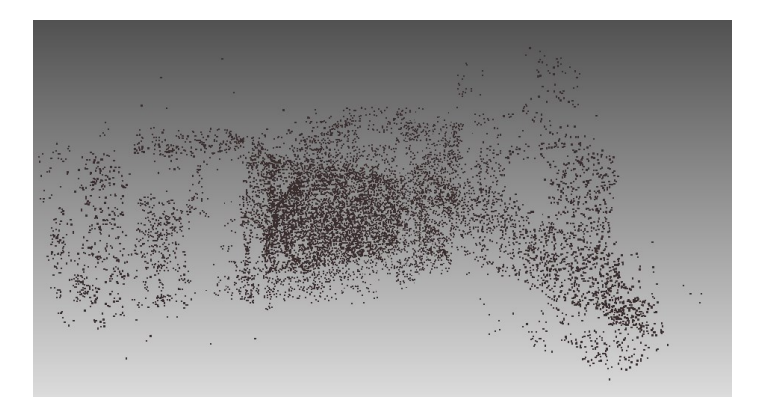

Obrázek 13: Rekonstrukce objektu dvůr pomocí programu COLMAP

### **6.1.2 Meshroom**

Meshroom vytvořil rekonstrukci obsahující 9064 vertexů. Tato rekonstrukce byla zaměřena pouze na jednu stranu rohu a druhá strana chyběla. Z rekonstrukce jdou rozeznat hrubější detaily jako bílé zabarvení části cihel zdi.

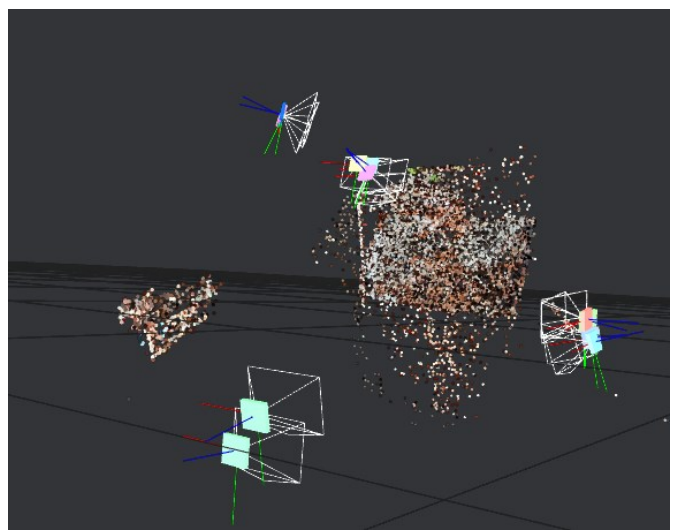

Obrázek 14: Rekonstrukce objektu dvůr pomocí programu Meshroom

# **6.1.3 MicMac**

Výstupní model nebyl dokončen.

### **6.1.4 Multi-view Environment**

Výstupní model nebyl dokončen.

# **6.1.5 Regard3D**

Program vytvořil rekonstrukci obsahující 29975 vertexů. Program zrekonstruoval pouze části modelu a model samotný nebyl z rekonstrukce rozeznatelný. Rekonstrukce povrchu byla nerozeznatelná.

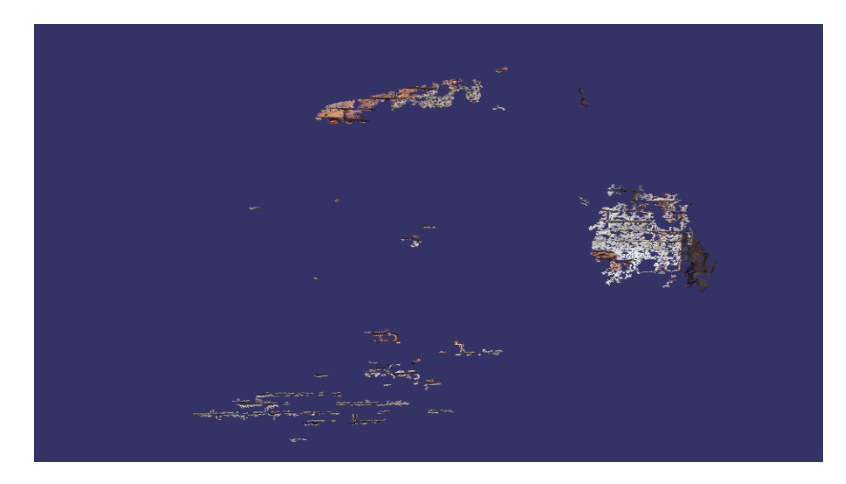

Obrázek 15: Rekonstrukce objektu dvůr pomocí programu Regard3D

# **6.1.6 VisualSFM**

Program vytvořil rekonstrukci obsahující 394439 vertexů. Program zrekonstruoval pouze část rohu, ale rekonstrukce byla částečně rozeznatelná.

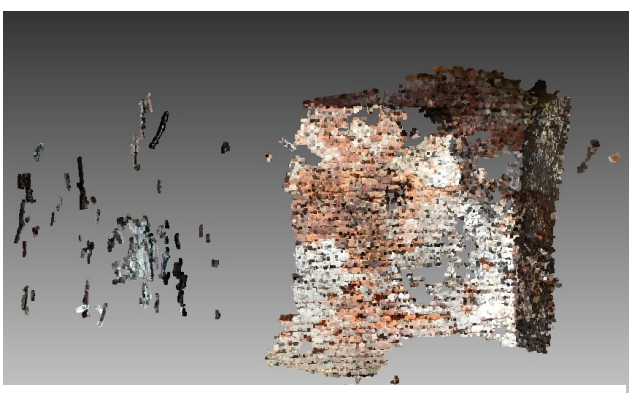

Obrázek 16: Rekonstrukce objektu dvůr pomocí programu VisualSFM

# **6.1.7 3DF Zephyr**

Program vytvořil rekonstrukci obsahující 77261 vertexů. Program zrekonstruoval pouze část rohu, ale rekonstrukce byla vysoké kvality s rozeznatelnými detaily.

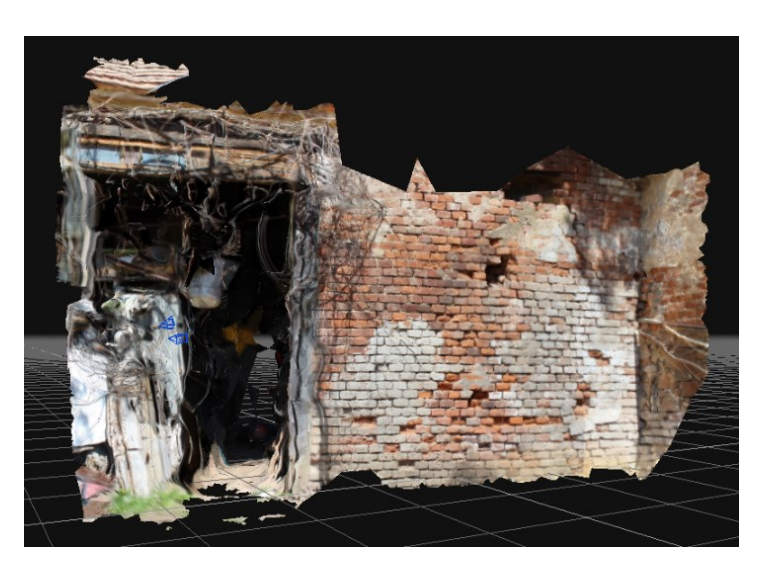

Obrázek 17: Rekonstrukce objektu dvůr pomocí programu 3DF Zephyr

# **6.2 Model dva – Prostor motoru**

# **6.2.1 COLMAP**

COLMAP vytvořil rekonstrukci obsahující 5390 vertexů. V rekonstrukci jsou patrné obrysy.

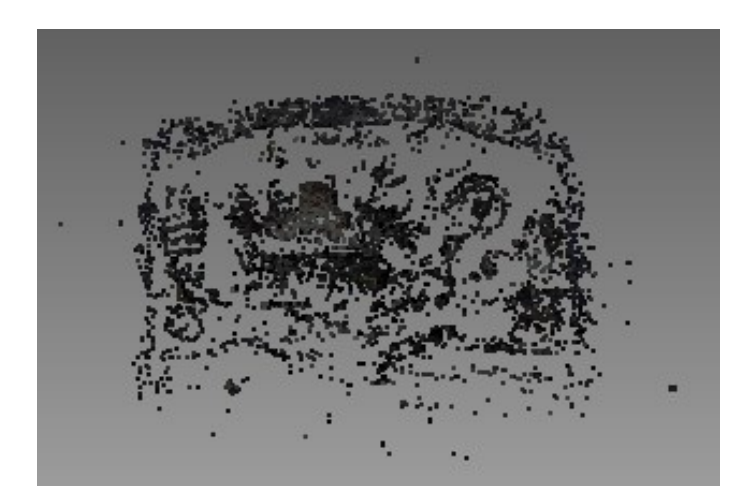

Obrázek 18: Rekonstrukce objektu motor pomocí programu COLMAP

### **6.2.2 Meshroom**

Meshroom vytvořil rekonstrukci obsahující 18989 vertexů. V rekonstrukci jsou patrné obrysy a zbarvení objektu.

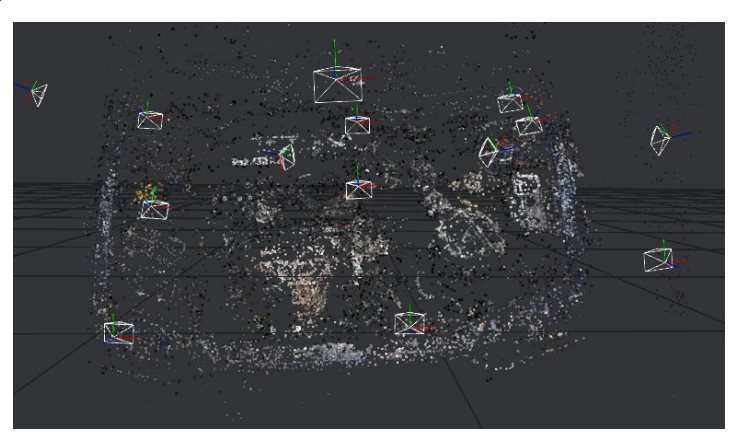

Obrázek 19: Rekonstrukce objektu motor pomoci programu Meshroom

# **6.2.3 MicMac**

Výstupní model nebyl dokončen.

# **6.2.4 Multi-view Environment**

Výstupní model nebyl dokončen.

# **6.2.5 Regard3D**

Program vytvořil rekonstrukci obsahující 10012 vertexů. Tato rekonstrukce je nerozeznatelná, obsahuje pouze pár oblastí s body.

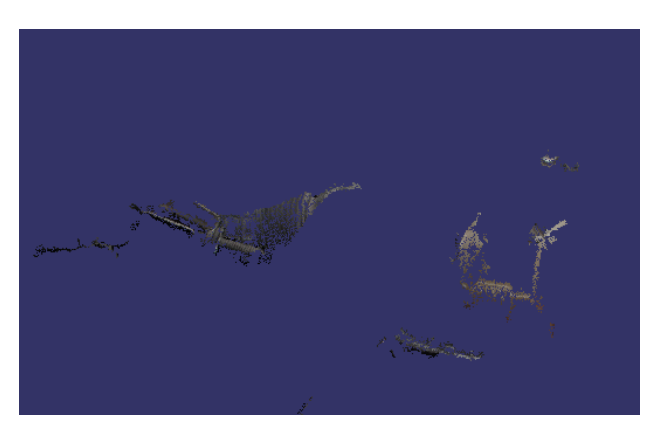

Obrázek 20: Rekonstrukce modelu motor pomocí programu Regards3D

# **6.2.6 VisualSFM**

Program vytvořil rekonstrukci obsahující 74246 vertexů. Tato rekonstrukce má přibližný tvar objektu, není ale rozpoznatelná.

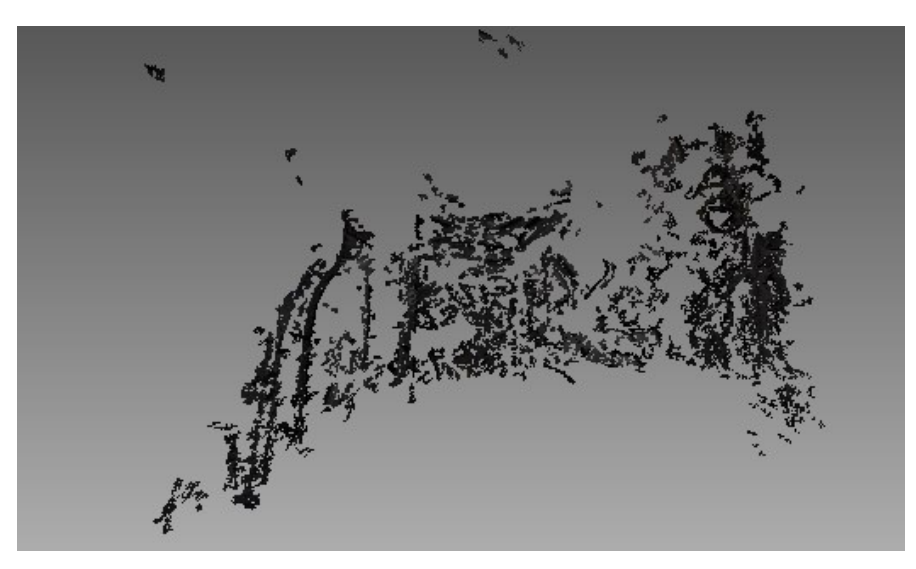

Obrázek 21: Rekonstrukce objektu motor pomocí programu VisualSFM

# **6.2.7 3DF Zephyr**

Program vytvořil rekonstrukci obsahující 147640 vertexů. Po pokrytí povrchem je objekt plně rozeznatelný, včetně barev, bližších detailů i nápisu na modelu.

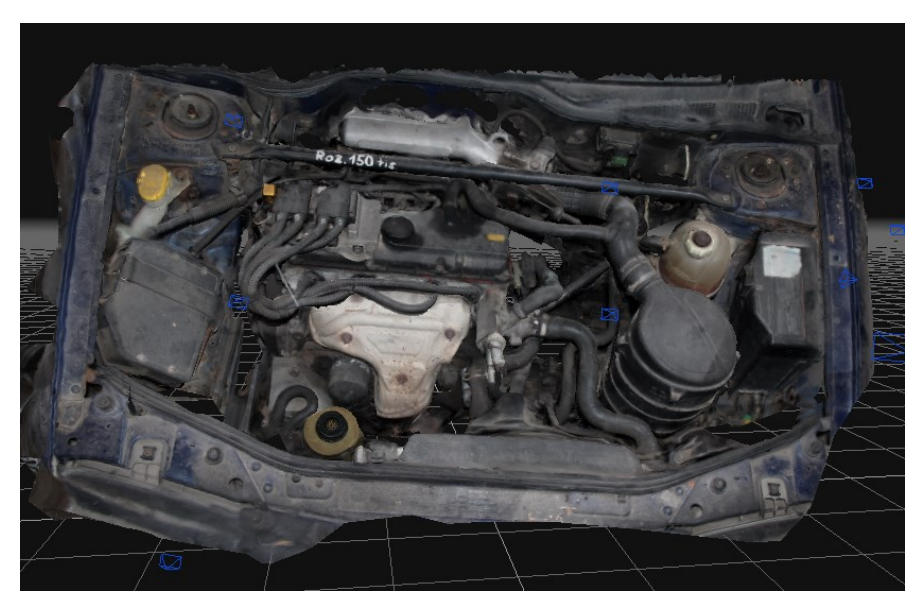

Obrázek 22: Rekonstrukce objektu motor pomocí programu 3DF Zephyr

# **6.3 Model tři – Hrnek**

# **6.3.1 COLMAP**

Program vytvořil rekonstrukci obsahující 348 vertexů. Z rekonstrukce není rozeznatelný objekt, pouze část tvaru a část zbarvení objektu.

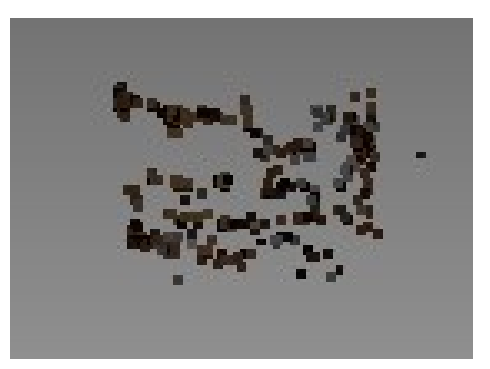

Obrázek 23: Rekonstrukce modelu Hrnek pomocí programu COLMAP

### **6.3.2 Meshroom**

Program vytvořil rekonstrukci obsahující 12956 vertexů. Tvar zrekonstruovaného objektu je neúplný, objekt je však rozeznatelný včetně hrubého vyobrazení motivu na objektu.

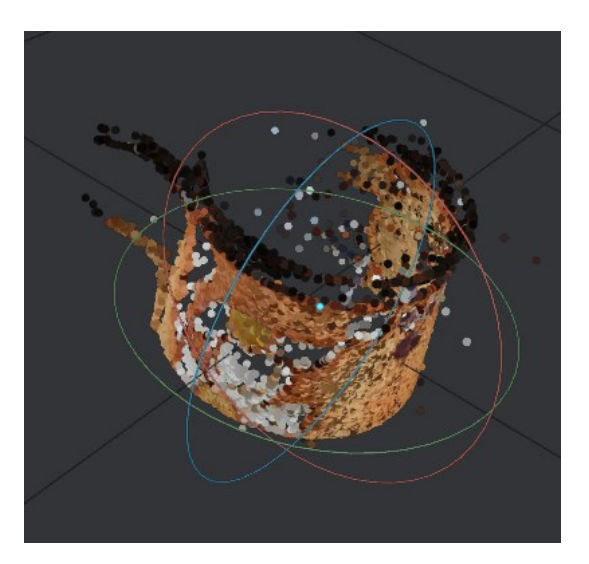

Obrázek 24: Rekonstrukce modelu Hrnek pomocí programu Meshroom

### **6.3.3 MicMac**

Výstupní model nebyl dokončen.

### **6.3.4 Multi-view Environment**

Výstupní model nebyl dokončen.

### **6.3.5 Regard3D**

Program vytvořil model s 461845 vertexy. Model není úplný, ale má vysokou míru detailu.

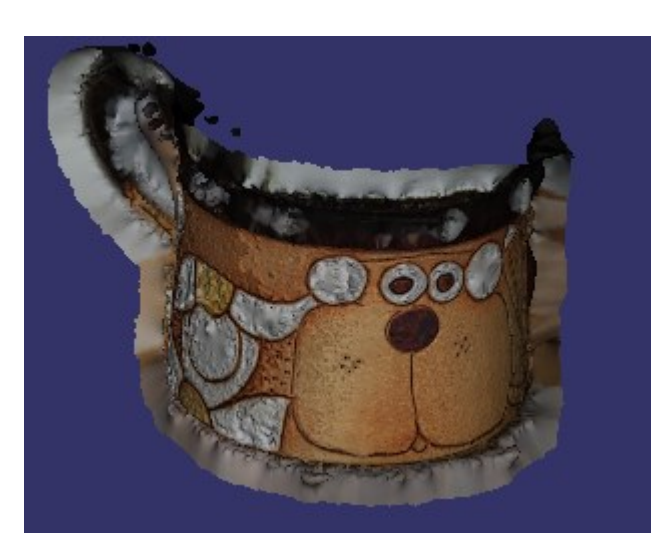

Obrázek 25: Rekonstrukce objektu Hrnek pomocí programu Regard3D

### **6.3.6 VisualSFM**

Program vytvořil model s 35184 vertexy. V modelu je částečně rozeznatelná barva a tvar objektu, ale model není úplný.

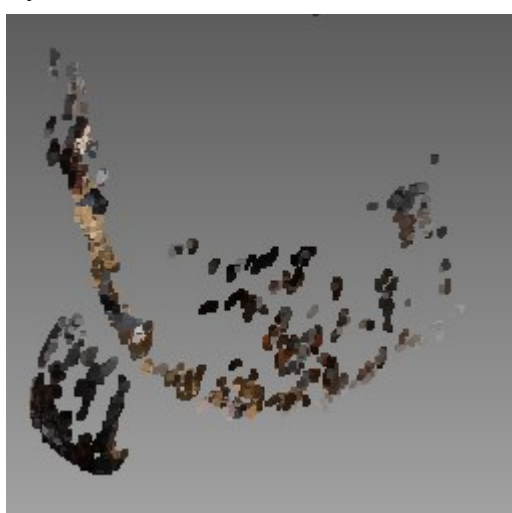

Obrázek 26: Rekonstrukce objektu Hrnek pomocí programu VisualSFM

# **6.3.7 3DF Zephyr**

Program vytvořil rekonstrukci obsahující 1132694 vertexů. Zrekonstruovaný model má vysoký detail a chybí pouze část okolo ucha objektu.

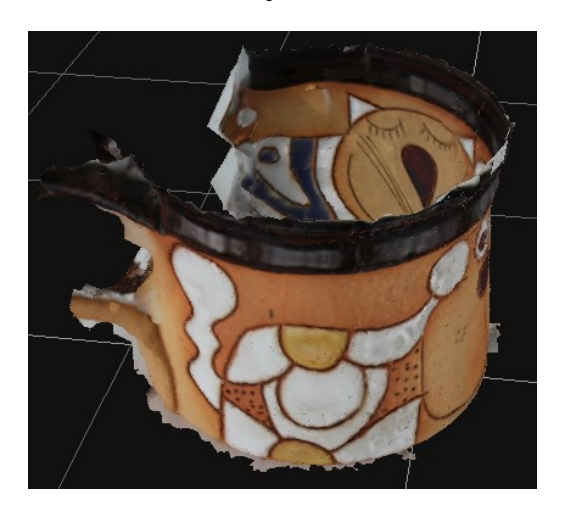

Obrázek 27: Rekonstrukce objektu Hrnek pomocí programu 3DF Zephyr

# **6.4 Model čtyři – Váza**

# **6.4.1 COLMAP**

Zrekonstruovaný model má 10601 vertexů. Tvar objektu je částečně rozeznatelný, model ale postrádá detaily.

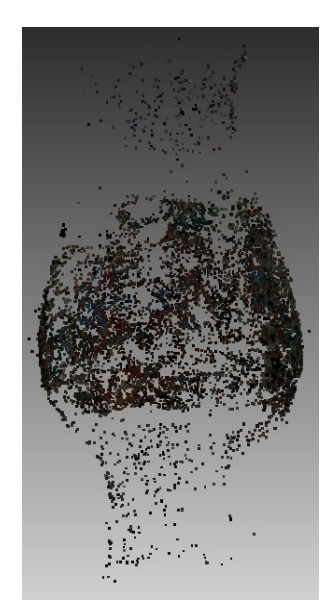

Obrázek 28:Objekt Váza zrekonstruovaný programem COLMAP

# **6.4.2 Meshroom**

Meshroom vytvořil model se 37187 vertexy. Je rozeznatelný tvar objektu a hrubé detaily vzoru na váze.

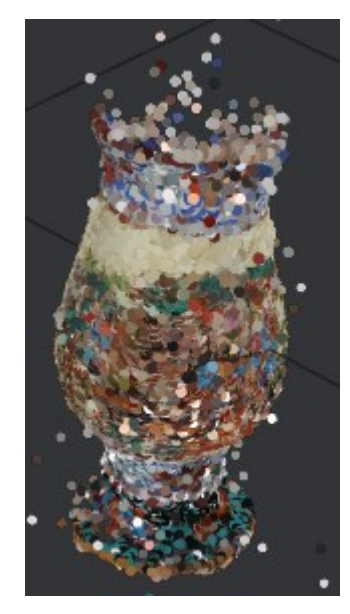

Obrázek 29: Rekonstrukce objektu Váza programem Meshroom

# **6.4.3 MicMac**

Výstupní model nebyl dokončen.

### **6.4.4 Multi-view Environment**

Výstupní model nebyl dokončen.

### **6.4.5 Regard3D**

Regard3D vytvořil rekonstrukci obsahující 1322909 vertexů. Model má vysoký detail motivu na váze.

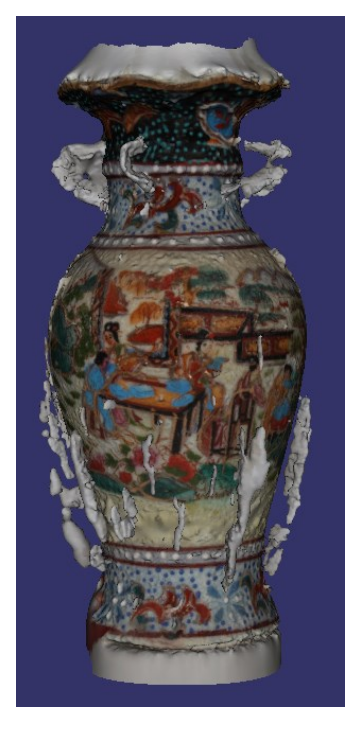

Obrázek 30: Rekonstrukce vázy pomocí programu Regard3D

# **6.4.6 VisualSFM**

Vytvořený model má 1171836 vertexů. Model má rozpoznatelný motiv vzoru na objektu.

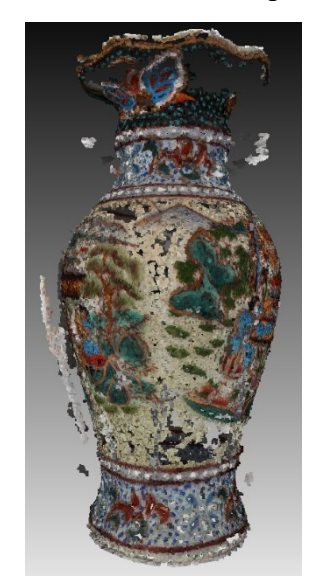

Obrázek 31: Rekonstrukce Vázy programem VisualSFM

# **6.4.7 3DF Zephyr**

Program vytvořil 66010 vertexů v modelu. Model má vysokou míru detailu motivu i tvaru, chybí pouze kus dna a hrdla vázy.

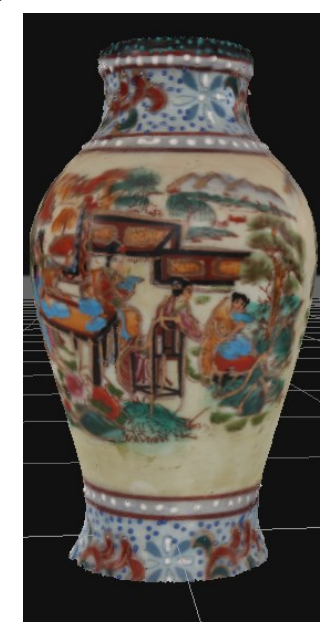

Obrázek 32: Rekonstrukce vázy programem 3DF Zephyr

# **6.5 Model pět – Socha draka**

# **6.5.1 COLMAP**

Program zrekonstruoval objekt za použití 36443 vertexů. Je zřetelný tvar objektu i zbarvení, částečně jsou rozeznatelné i detaily.

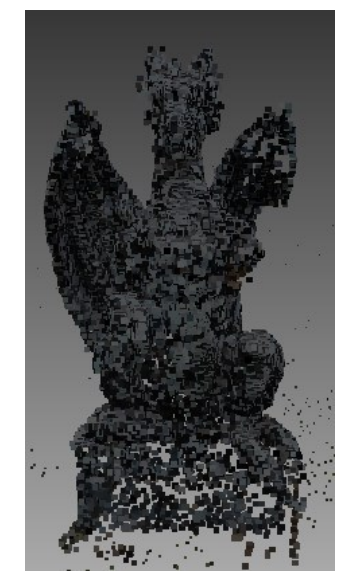

Obrázek 33: Rekonstrukce sochy pomocí COLMAP

### **6.5.2 Meshroom**

Program Meshroom zrekonstruoval objekt pomocí 147555 vertexů. Na modelu jsou rozeznat barvy i větší detaily.

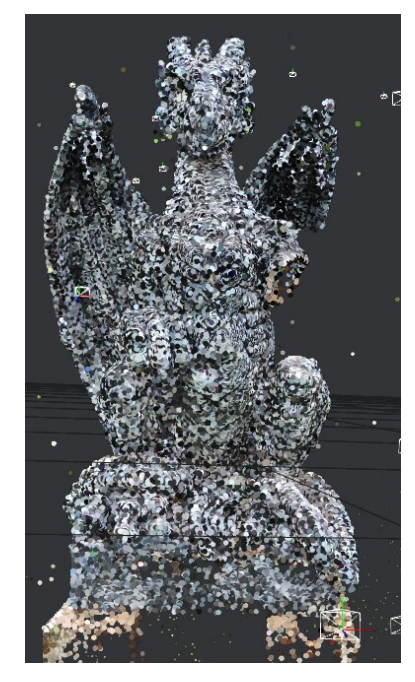

Obrázek 34: Rekonstrukce objektu socha pomocí programu Meshroom

### **6.5.3 MicMac**

První úspěšná rekonstrukce programem MicMac. Model má 697562 vertexů, program ale vytvořil model sochy dvakrát, nejspíše použitím dvou fokálních šířek při focení objektu.

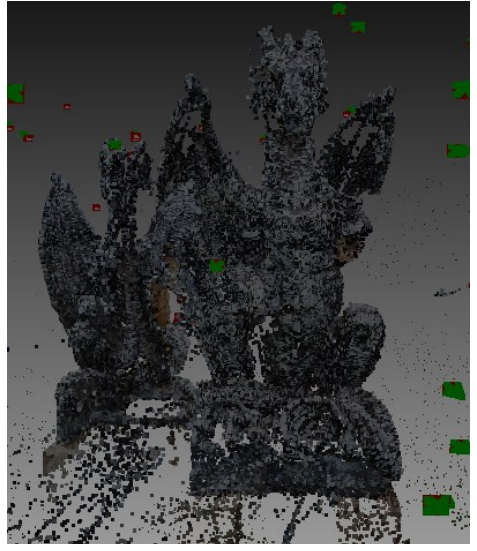

Obrázek 35: Rekonstrukce pomocí programu MicMac

### **6.5.4 Multi-view Environment**

První úspěšná rekonstrukce programem MicMac. Model má 4521500 vertexů, s neuvěřitelně detailním texturováním včetně simulace odlesků.

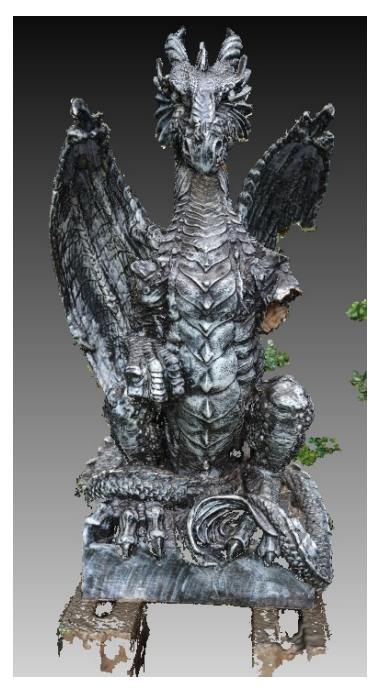

Obrázek 36: Rekonstrukce sochy pomocí programu Multi-View Environment

### **6.5.5 Regard3D**

Model má 3964853 vertexů. Model má vytvořenou pouze přední stranu, zadní strana chybí. Vytvořený povrch vypadá rozmazaně.

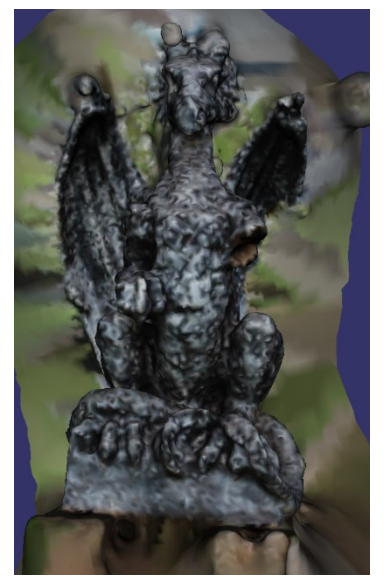

Obrázek 37: Rekonstrukce sochy pomocí Regard3D

# **6.5.6 VisualSFM**

Model má 7719793 vertexů, s neuvěřitelně detailním texturováním včetně simulace odlesků.

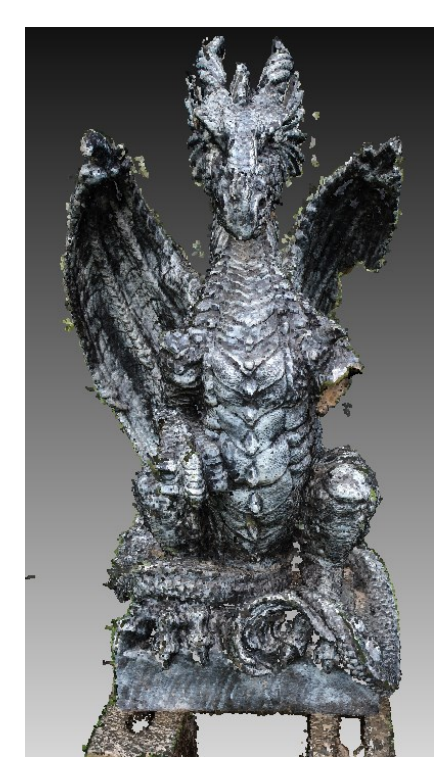

Obrázek 38: Rekonstrukce sochy programem VisualSFM

# **6.5.7 3DF Zephyr**

Z důvodu omezení Free verze bylo použito pouze 50 manuálně vybraných fotografií. I přes to je vytvořený model detailní, s 264968 vertexy.

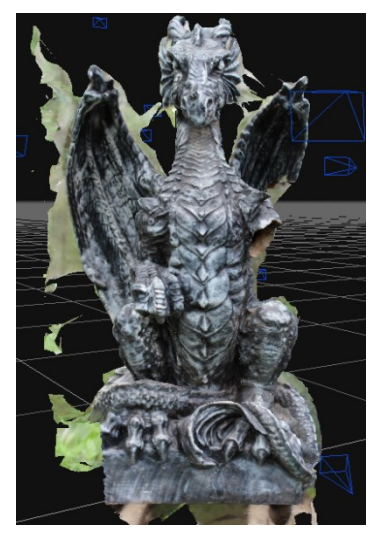

Obrázek 39: Rekonstrukce sochy pomocí 3DF Zephyr

### **6.6 Rekonstrukce objektu pomocí fotografií s horším rozlišením**

#### **6.6.1 COLMAP**

Při rozlišení 2592 x 1728 pixelů bylo vytvořeno 3090 vertexů. Tvar objektu byl stále rozeznatelný. Za použití fotografie s 1296 x 864 pixely bylo vytvořeno 3240 vertexů, tvar objektu byl ale více soustředěn na střed modelu. Při rozlišení 648 x 432 pixelů bylo vytvořeno 4538 vertexů, tvar modelu byl ale zkreslený a neúplný.

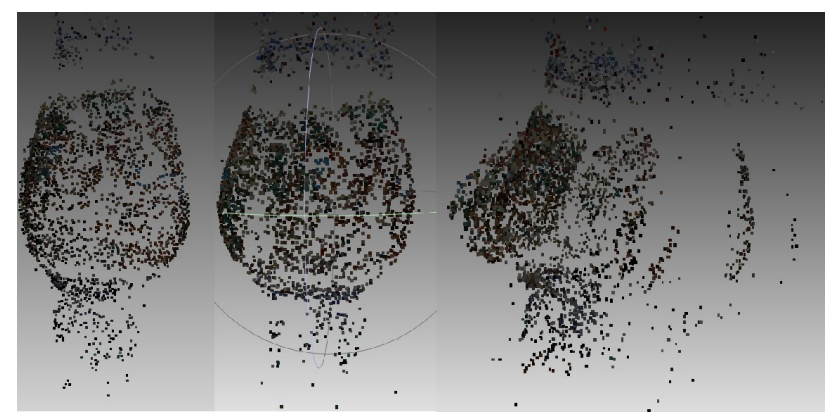

Obrázek 40: Rekonstrukce pomocí obrazů s různým rozlišením COLMAP Vlevo 2592 x 1728, uprostřed 1296 x 864, vpravo 648 x 432

### **6.6.2 Meshroom**

Při rozlišení 2592 x 1728 pixelů bylo vytvořeno 39012 vertexů. Model byl víceméně identický k rekonstrukci s neupraveným rozlišením. Za použití fotografie s 1296 x 864 pixely bylo vytvořeno 33317 vertexů, model podobný jako předchozí rekonstrukci, ale je částečně znatelná ztráta kvality. Při rozlišení 648 x 432 pixelů bylo vytvořeno 6726 vertexů, barvy objektu jsou stále zřetelné, ale tvar je zkreslený.

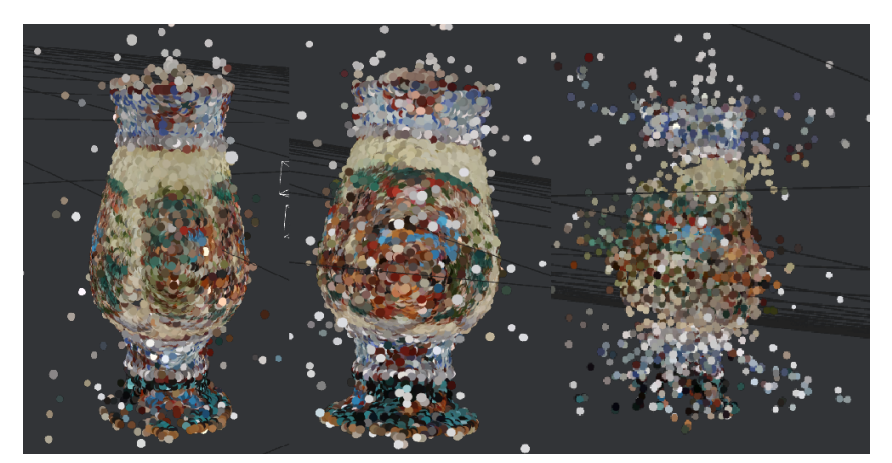

Obrázek 41: Rekonstrukce pomocí obrazů s různým rozlišením Meshroom Vlevo 2592 x 1728, uprostřed 1296 x 864, vpravo 648 x 432

### **6.6.3 Regard3D**

Při rozlišení 2592 x 1728 pixelů bylo vytvořeno 408273 vertexů. Model byl víceméně identický k rekonstrukci s neupraveným rozlišením. Za použití fotografie s 1296 x 864 pixely bylo vytvořeno 2586 vertexů, model obsahuje pouze část motivu na objektu. Při rozlišení 648 x 432 pixelů se rekonstrukce nepovedla.

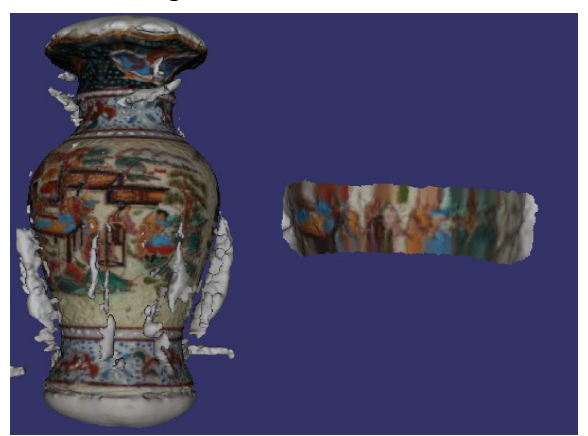

Obrázek 42: Rekonstrukce pomocí obrazů s různým rozlišením Regard3D Vlevo 2592 x 1728, vlevo 1296 x 864

# **6.6.4 VisualSFM**

Při rozlišení 2592 x 1728 pixelů bylo vytvořeno 112363 vertexů. Model je částečně rozeznatelný. Za použití fotografie s 1296 x 864 pixely bylo vytvořeno 49741 vertexů. Při rozlišení 648 x 432 bylo vytvořeno 6388 vertexů, barvy objektu jsou stále zřetelné, ale tvar je nerozeznatelný.

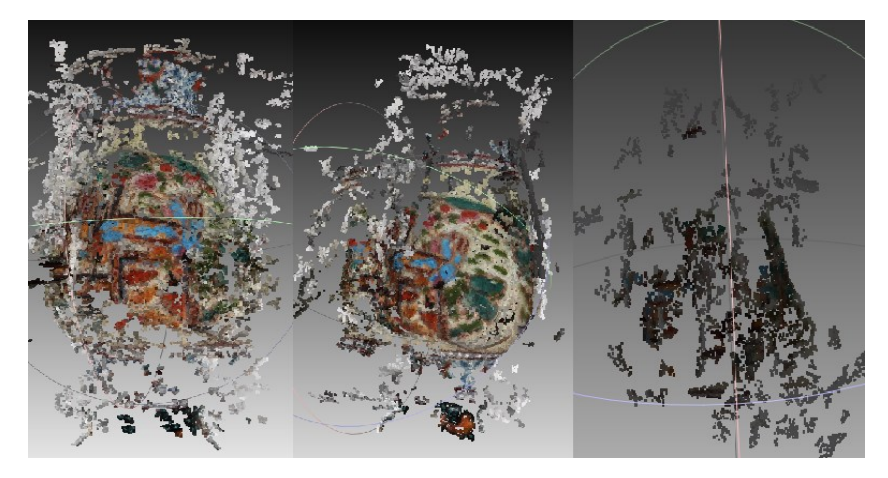

Obrázek 43: Rekonstrukce pomocí obrazů s různým rozlišením VisualSFM Vlevo 2592 x 1728, uprostřed 1296 x 864, vpravo 648 x 432
### **6.6.5 3DF Zephyr**

Při rozlišení 2592 x 1728 pixelů bylo vytvořeno 22355 vertexů. Model je rozeznatelný, pouze se jedna polovina pootočila o pár stupňů. Za použití fotografie s 1296 x 864 pixely bylo vytvořeno 6064 vertexů. Model má nižší kvalitu, ale vypadá lépe než při použití rozlišení 2592 x 1728. Při rozlišení 648 x 432 bylo vytvořeno 5836 vertexů. Model je stále rozeznatelný včetně motivu na objektu, ale v modelu je mezera.

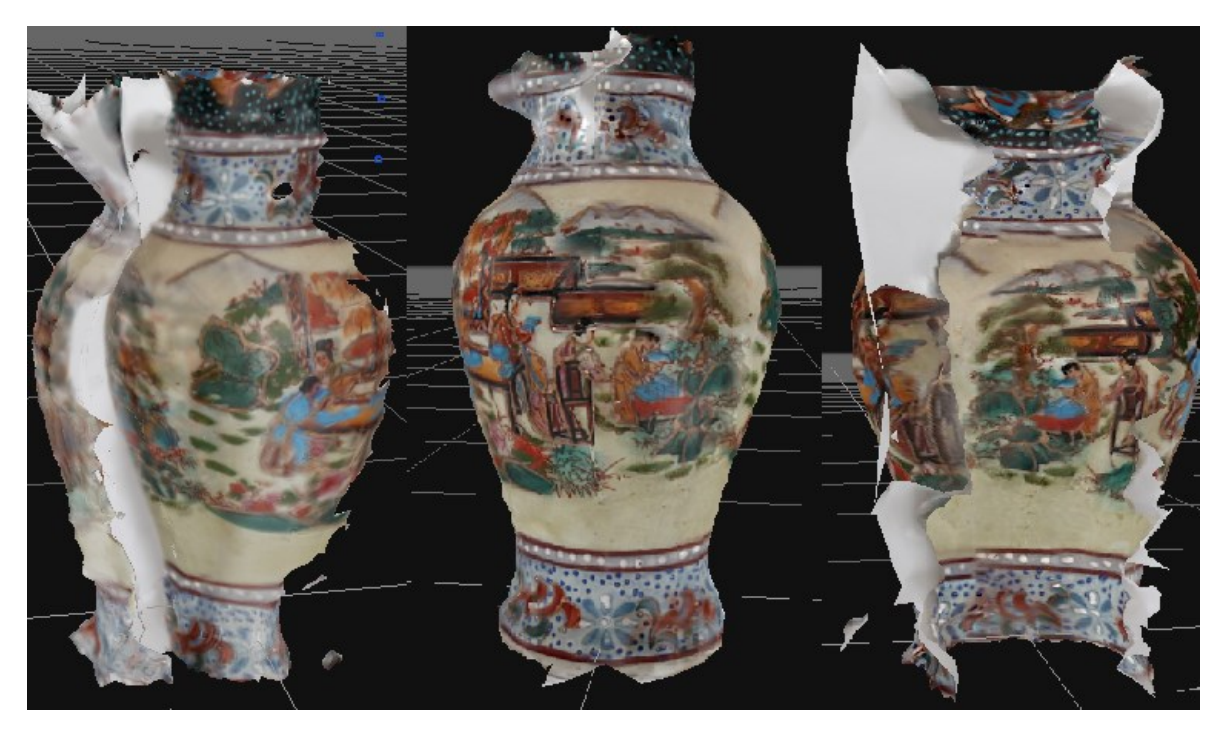

Obrázek 44: Rekonstrukce pomocí obrazů s různým rozlišením 3DF Zephyr Vlevo 2592 x 1728, uprostřed 1296 x 864, vpravo 648 x 432

# **7 SHRNUTÍ VÝSLEDKŮ**

# **7.1 Model jedna – Zeď**

Model číslo jedna představoval venkovní scénu s malým množstvím fotografií, kde byly části scény různě osvětleny. Z použitých programů nejlépe objekt zrekonstruovaly programy COLMAP, který zrekonstruoval celou scénu, ale dokáže vytvářet pouze bodové mraky a 3DF Zephyr, který sice nezrekonstruoval celou scénu, ale zrekonstruovaná část kvalitou převyšovala všechny ostatní programy.

#### **7.2 Model dva – Prostor motoru**

Model dva představoval objekt focený ve špatném osvětlení s bleskem, který ztěžuje rekonstrukce objektů. Z použitých programů nejlépe objekt zrekonstruovaly programy MESHROOM, který zrekonstruoval celou scénu, ale dokáže vytvářet pouze bodové mraky a ze kterého nelze vytvořené objekty exportovat, a 3DF Zephyr, který zrekonstruoval celou scénu a zrekonstruovaná část kvalitou převyšovala všechny ostatní programy. Vytvořený model by se dal zaměnit za fotografii nebo za ročně vytvořený 3D model.

# **7.3 Model tři – Hrnek**

U rekonstrukce modelu číslo tři již bylo použito 20 fotografií s dobrým osvětlením. Použití v praxi by se dalo přirovnat rekonstrukci nějakého archeologického nálezu. Žádný program nevytvořil plný model, ale nejlepší výsledky měly programy Meshroom, Regards3D a 3DF Zephyr.

### **7.4 Model čtyři – Váza**

Model čtyři je podobný třetímu modelu, ale bylo použito 38 fotografií k rekonstrukci. Díky většímu počtu fotografií bylo při rekonstrukci úspěšných více programů. Z programů vytvářejících pouze bodové mraky byl Meshroom kvalitnější, ale nejde z něj model vyexportovat. Ze zbylých programů má 3DF Zephyr kvalitnější texturu, je ale uříznutý vrch a spodek modelu. Regard3D a VisualSFM zase mají v textuře nerovnosti navíc.

### **7.5 Model pět – Socha**

Pátý model měl nejvíce fotografií, měl také více parametrů fotoaparátu a horší kvalitu osvětlení. Byl to první objekt, u kterých neselhala rekonstrukce programy MicMac a Multi-view Environment. Nejlepší rekonstrukce měly programy Multi-view Environment a VisualSFM. 3DF Zephyr se kvalitou přibližuje, ale omezuje jej limit 50 fotografií free verze.

# **7.6 Rekonstrukce objektu pomocí fotografií s horším rozlišením**

Tato rekonstrukce byla provedena pro porovnání, jak si zkoušené programy poradí se zhoršenou kvalitou fotografií. Nejlépe vyšel program 3DF Zephyr, kde byly i na modelu s nejnižším rozlišením byly znatelné motivy objektu a jediná vada byl nespojený objekt.

# **7.7 Doporučené programy**

Z mých osobních zkušeností bych asi doporučil aplikaci 3DF Zephyr Free pro osobní použití pro modely do padesáti fotografií. Tato aplikace předvedla nadprůměrné výsledky u většiny modelů. Jediný model, kde nevytvořila nejlepší rekonstrukci byl model číslo pět kvůli omezením Free verze. Pro použití, kde 3DF Zephyr Free nevyhovuje bych doporučil Regard3D, který provádí kvalitní rekonstrukce jak modelů, tak i povrchu. Nakonec pro rozsáhlé rekonstrukce bych si zvolil Multi-view Environment, který sice špatně funguje na malé sady fotografií, ale vytváří kvalitní rekonstrukce včetně texturování. Pokud nepotřebujeme rekonstrukci povrchu, ale stačí bodový mrak, stačí program COLMAP.

# **ZÁVĚR**

V úvodu bakalářské práce jsem nejprve probral některé principy rastrové grafiky, zobrazování barev a filtrování obrazu, které jsou při digitální fotogrammetrii použity. V druhé kapitole jsem se seznámil s tématem fotogrammetrie, včetně historie, praktických případů využití. Důležitou součástí této kapitoly bylo také popsání některých metod použitých při rekonstrukci dvojrozměrných obrazů do trojrozměrných modelů. Poslední kapitolou teoretické části bylo popsání funkcí zvolených volně dostupných programů na digitální fotogrammetrii.

Na začátku praktické části bakalářské práce bylo popsáno prostředí a modely pomocí kterých se budou tyto programy porovnávat. Poté byla popsána funkčnost zvolených programů. Následně byly předvedeny jednotlivé výstupy rekonstrukcí zvolených modelů. V závěru praktické části jsem tyto výsledky shrnul a doporučil pár vybraných programů s nejpřesněji rekonstruovanými modely.

# **SEZNAM POUŽITÉ LITERATURY**

- [1] All About Images. *University of Michigan Library* [online]. Michigan: University of Michigan, c2021, 11 February 2021 [cit. 2021-3-7]. Dostupné z: https://guides.lib.umich.edu/allaboutimages
- [2] HEMMENDINGER, David. Data compression. *Britannica* [online]. Chicago: Encyclopædia Britannica, c2021, 2000 [cit. 2021-3-7]. Dostupné z: [https://www.britan](https://www.britannica.com/technology/data-compression)[nica.com/technology/data-compression](https://www.britannica.com/technology/data-compression)
- [3] NOOR, Ibraheem, Hasan MKHTAR a Mishra PRAMOD. Understanding Color Models: A Review. *ARPN Journal of Science and Technology* [online]. 2012, 3 April 2012, **2**(3), 11 [cit. 2021-5-7]. ISSN 2225-7217. Dostupné z: [https://www.resear](https://www.researchgate.net/publication/266462481_Understanding_Color_Models_A_Review)chgate.net/publication/266462481 Understanding Color Models A Review
- [4] WESTLAND, Stephen a Vien CHEUNG. RGB Systems. CHEN, Janglin, Wayne CRANTON a Mark FIHN, ed. *Handbook of Visual Display Technology* [online]. Berlin, Heidelberg: Springer Berlin Heidelberg, 2016, 2015-4-13, s. 1-6 [cit. 2021- 5-12]. ISBN 978-3-642-35947-7. Dostupné z: doi:10.1007/978-3-642-35947-7\_12- 2
- [5] JOBLOVE, George H. a Donald GREENBERG. Color spaces for computer graphics. *ACM SIGGRAPH Computer Graphics* [online]. 1978, **12**(3), 20-25 [cit. 2021-3-8]. ISSN 0097-8930. Dostupné z: doi:10.1145/965139.807362
- [6] *Colour Spaces* [online]. Paul Boure, 2000 [cit. 2021-3-8]. Dostupné z: [http://paul](http://paulbourke.net/miscellaneous/colourspace/)[bourke.net/miscellaneous/colourspace/](http://paulbourke.net/miscellaneous/colourspace/)
- [7] Definition of image filter. *PCMag* [online]. New York: Ziff Davis, c1996-2021 [cit. 2021-5-10]. Dostupné z: https://www.pcmag.com/encyclopedia/term/image-filter
- [8] SOLOMON, Chris a Toby BRECKON. *Fundamentals of Digital Image Processing* [online]. Chichester, UK: John Wiley, 2010 [cit. 2021-3-8]. ISBN 9780470689776. Dostupné z: doi:10.1002/9780470689776
- [9] GONZALEZ, Rafael C. a Richard E. WOODS. *Digital image processing*. Second edition. New York: Pearson, [2018]. ISBN 978-013-3356-724.
- [10] KONECNY, Gottfried. Geoinformation: remote sensing, photogrammetry, and ge*ographic information systems*. 2nd. ed. Boca Raton: CRC Press, 2014. ISBN 978-1- 4200-6856-6.
- [11] WOLF, Paul R., Bon A. DEWITT a Benjamin E. WILKINSON. *Elements of photogrammetry with applications in GIS*. Fourth edition. New York: McGraw-Hill Education, [2014]. ISBN 978-0-07-176112-3.
- [12] MILLEDGE, D. G., S. N. LANE a J. WARBURTON. The potential of digital filtering of generic topographic data for geomorphological research. *Earth Surface Processes and Landforms* [online]. 2009, **34**(1), 63-74 [cit. 2021-5-10]. ISSN 01979337. Dostupné z: doi:10.1002/esp.1691
- [13] SCHONBERGER, Johannes L. a Jan-Michael FRAHM. Structure-from-Motion Revisited. In: *2016 IEEE Conference on Computer Vision and Pattern Recognition (CVPR)*. IEEE, 2016, 2016, s. 4104-4113. ISBN 978-1-4673-8851-1. Dostupné z: doi:10.1109/CVPR.2016.445
- [14] FÖRSTNER, Wolfgang a Bernhard WROBEL. *Photogrammetric Computer Vision: Statistics, Geometry, Orientation and Reconstruction*. Cham: Springer, 2016. ISBN 978-3-319-79170-8.
- [15] REY OTERO, Ives a Mauricio DELBRACIO. Anatomy of the SIFT Method. *Image Processing On Line* [online]. 2014, **4**, 370-396 [cit. 2021-3-9]. ISSN 2105- 1232. Dostupné z: doi:10.5201/ipol.2014.82
- [16] FURUKAWA, Yasutaka a Carlos HERNÁNDEZ. Multi-View Stereo: A Tutorial. *Foundations and Trends® in Computer Graphics and Vision* [online]. 2013, **9**(1-2), 1-148 [cit. 2021-4-25]. ISSN 1572-2740. Dostupné z: doi:10.1561/0600000052
- [17] LUHMANN, Thomas, ed. et al. *Close-range photogrammetry and 3D imaging*. 2nd edition. Berlin: De Gruyter, [2014], ©2014. xviii, 684 stran. De Gruyter textbook. ISBN 978-3-11-030269-1.
- [18] DURICKOVA, Zuzana a Ladislav DEDIK. Importance of Photogrammetry in Cultural Heritage. *Cultural Heritage and New Technologies* [online]. Vienna, 11 July 2018 [cit. 2021-4-26]. Dostupné z: https://www.chnt.at/chnt-blog56/
- [19] REMONDINO, Fabio. Heritage Recording and 3D Modeling with Photogrammetry and 3D Scanning. *Remote Sensing* [online]. 2011, **3**(6), 1104-1138 [cit. 2021-4-27]. ISSN 2072-4292. Dostupné z: doi:10.3390/rs3061104
- [20] SCIANNA, A., G. F. GAGLIO a M. LA GUARDIA. DIGITAL PHOTOGRAMMETRY, TLS SURVEY AND 3D MODELLING FOR VR AND AR APPLICATIONS IN CH. *ISPRS - International Archives of the*

*Photogrammetry, Remote Sensing and Spatial Information Sciences* [online]. 2020, **XLIII-B2-2020**, 901-909 [cit. 2021-5-10]. ISSN 2194-9034. Dostupné z: doi:10.5194/isprs-archives-XLIII-B2-2020-901-2020

- [21] Photogrammetry. *Mine Surveyor* [online]. c2010-2016 [cit. 2021-5-1]. Dostupné z: https://www.minesurveyor.net/equipphotogrammetry.php
- [22] ESCOBAR, Thomas. Google Maps 101:: how imagery powers our map. *The Keyword* [online]. San Francisco: Google, 2016, 13 Dec 2019 [cit. 2021-5-1]. Dostupné z: https://www.blog.google/products/maps/google-maps-101-how-imagerypowers-our-map/
- [23] LARDINOIS, Frederic. Google promises better 3D maps. *TechCrunch* [online]. New York: Verizon Media, c2013-2021, 30 March 2021 [cit. 2021-5-1]. Dostupné z: https://techcrunch.com/2021/03/30/google-promises-better-3d-maps/
- [24] CIMOLI, Emiliano, Marco MARCER, Baptiste VANDECRUX, Carl E. BØGGILD, Guy WILLIAMS a Sebastian B. SIMONSEN. Application of Low-Cost UASs and Digital Photogrammetry for High-Resolution Snow Depth Mapping in the Arctic. *Remote Sensing* [online]. 2017, **9**(11) [cit. 2021-5-1]. ISSN 2072-4292. Dostupné z: doi:10.3390/rs9111144
- [25] BITELLI, Gabriele; DUBBINI, Marco; ZANUTTA, Antonio. Terrestrial laser scanning and digital photogrammetry techniques to monitor landslide bodies. *International Archives of Photogrammetry, Remote Sensing and Spatial Information Sciences*, 2004, 35.B5: 246-251.
- [26] *COLMAP* [online]. Johannes L. Schoenberger, c2020 [cit. 2021-4-20]. Dostupné z: <https://colmap.github.io/index.html>
- [27] SCHÖNBERGER, Johannes L., Enliang ZHENG, Jan-Michael FRAHM a Marc POLLEFEYS. Pixelwise View Selection for Unstructured Multi-View Stereo. In: *Computer Vision – ECCV 2016*. Cham: Springer International Publishing, 2016, 2016-09-17, s. 501-518. Lecture Notes in Computer Science. ISBN 978-3-319- 46486-2. Dostupné z: doi:10.1007/978-3-319-46487-9\_31
- [28] SCHOENBERGER, Johannes L. Database Format. *COLMAP* [online]. c2020 [cit. 2021-5-11]. Dostupné z: https://colmap.github.io/database.html
- [29] SCHOENBERGER, Johannes L. Camera Models. *COLMAP* [online]. c2020 [cit. 2021-5-11]. Dostupné z: https://colmap.github.io/cameras.html
- [30] SCHOENBERGER, Johannes L. Output Format. *COLMAP* [online]. c2020 [cit. 2021-5-11]. Dostupné z: https://colmap.github.io/format.html
- [31] *AliceVision: Meshroom* [online]. AliceVision, 2020 [cit. 2021-5-11]. Dostupné z: https://alicevision.org/#meshroom
- [32] *MicMac* [online]. Paris: IGN, 2018 [cit. 2021-5-11]. Dostupné z: https://micmac.ensg.eu/index.php/Accueil
- [33] *Multi-View Environment* [online]. Darmstadt [cit. 2021-5-11]. Dostupné z: https://www.gcc.tu-darmstadt.de/home/proj/mve/
- [34] FUHRMANN, Simon, Fabian LANGGUTH a Michael GOESELE. MVE A Multi-View Reconstruction Environment. In: *Proceedings of the Eurographics Workshop on Graphics and Cultural Heritage*. Darmstadt: The Eurographics Association, 2014. ISBN 978-3-905674-63-7. ISSN 2312-6124. Dostupné z: doi:10.2312/gch.20141299
- [35] MOULON, Pierre, Pascal MONASSE, Renaud MARLET a další. *OpenMVG* [online]. [cit. 2021-5-11]. Dostupné z: https://github.com/openMVG/openMVG
- [36] *OpenMVG docimentation!* [online]. c2013-2017 [cit. 2021-5-11]. Dostupné z: https://openmvg.readthedocs.io/en/latest/
- [37] *Regard3D* [online]. [cit. 2021-5-11]. Dostupné z: http://www.regard3d.org/index.php
- [38] WU, Changchang. *VisualSFM* [online]. [cit. 2021-5-11]. Dostupné z: http://ccwu.me/vsfm/
- [39] *3DF Zephyr: The Complete Photogrammetry Solution* [online]. Verona: 3Dflow, c2021 [cit. 2021-5-11]. Dostupné z: https://www.3dflow.net/

# **SEZNAM POUŽITÝCH SYMBOLŮ A ZKRATEK**

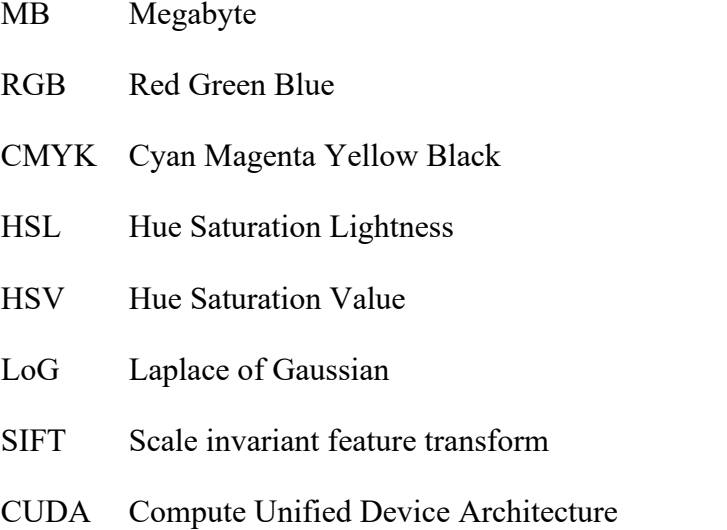

# **SEZNAM OBRÁZKŮ**

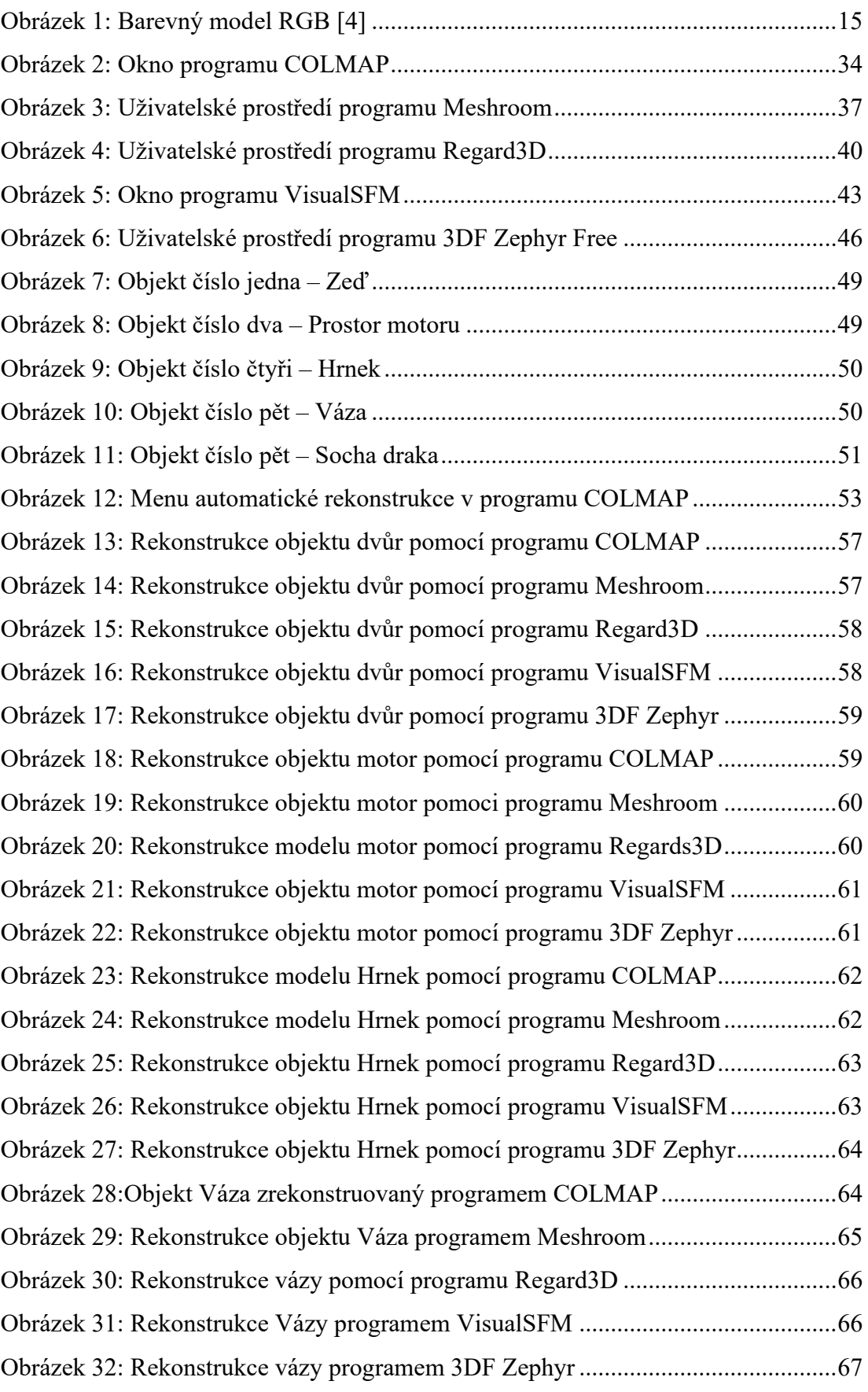

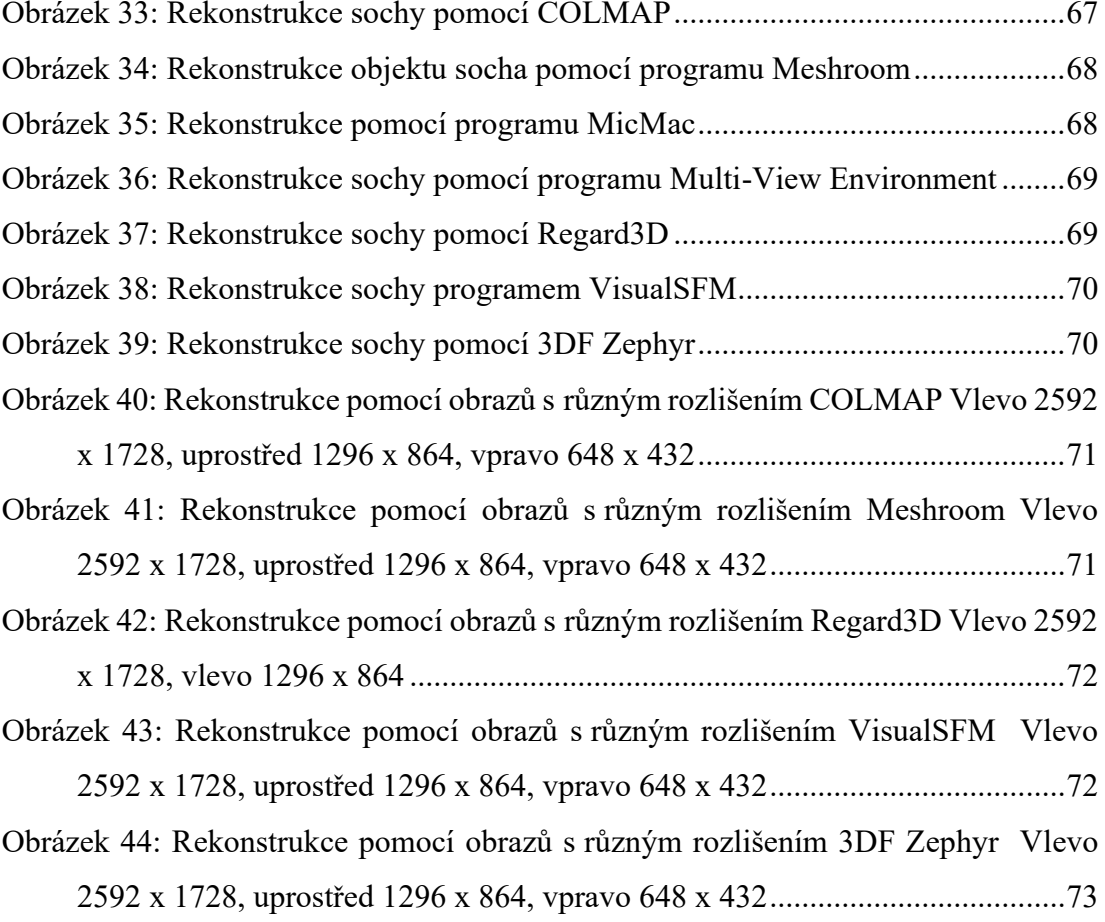